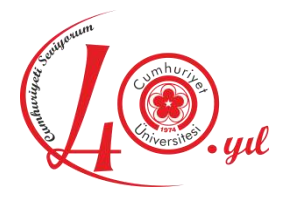

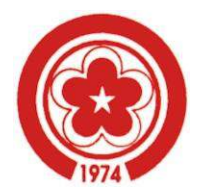

# **CUMHURİYET ÜNİVERSİTESİ TEKNOLOJİ FAKÜLTESİ MEKATRONİK MÜHENDİSLİĞİ BÖLÜMÜ**

# **ELEKTRONİK-I DERSİ LABORATUVAR KILAVUZU**

**EYLÜL 2014**

# Deney 1: Diyot Özellikleri

**Deneyin Amacı:** Silisyum diyotların akım-gerilim özelliklerini (karakteristiklerini) anlamak. **Deney İçin Gerekli Devre Elemanları**

- Direnc
	- o 1 Adet 1 kΩ
	- o 1 Adet 1 MΩ
- Diyot
	- o 1N4001

**Deneyde Kullanılacak Araç Gereçler**

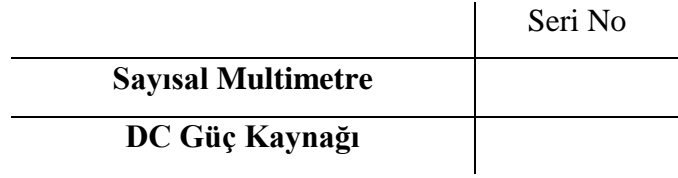

### **Kuramsal Bilgi**

Günümüzdeki birçok sayısal multimetre, bir diyodun sağlam olup olmadığını belirlemek amacı ile kullanılabilir. Eğer multimetre ile diyot arasındaki bağlantı ileri eğilimleme durumunda olduğu gibi ise ölçü aleti, diyot üzerinden yaklaşık 2mA geçtiğinde görülecek olan gerilim değerini gösterecektir. Multimetre ile diyot arasındaki bağlantı ters eğilimleme durumunda olduğu gibi ise ölçü aleti üzerinde "**OL**" yazısı görülecektir. Eğer ölçü aletinin diyot-test özelliği yoksa direnç ölçme kademesinden faydalanılarak diyodun sağlam olup olmadığı test edilebilir. Her iki teknik de deneyimizin ilk adımında uygulanacaktır.

Silisyum veya germanyum diyotların akım – gerilim eğrisi genel olarak Şekil 1.1'de olduğu gibidir. Grafikte dikkat edilmesi gereken bir nokta yatay ve dikey eksenlerin ölçeklerinin farklı olduğudur. Aynı şekilde, dikey eksenin sıfırın üzerindeki ve altındaki bölümleri için de ölçekler farklıdır. Ters eğilimleme durumunda, ters doyma akımı 0 V ile Vz arasında yaklaşık olarak sabittir. İleri eğilimleme durumunda ise diyot gerilimi arttıkça akım oldukça hızlı biçimde artmaktadır.

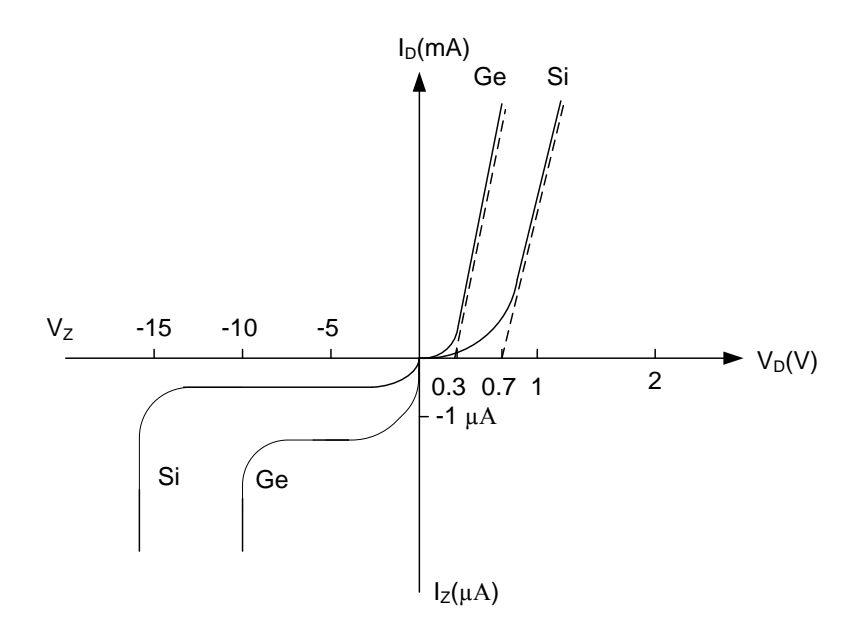

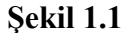

Akım – gerilim eğrisi üzerindeki herhangi bir noktada bir diyodun DC veya statik direnci, o noktadaki gerilim değerinin akım değerine bölünmesiyle belirlenir.

$$
R_{DC} = \frac{V_D}{I_D} \tag{1.1}
$$

Diyodun özel bir akımında veya gerilimindeki AC direnç ise Şekil 1.2'de gösterildiği gibi o akım veya gerilim değerine karşılık gelen noktada akım-gerilim eğrisine (akım-gerilim karakteristik eğrisi) teğet çizilerek belirlenir. Bulunan gerilim (ΔV) ve akım (ΔI) değişimlerinin oranı bize AC veya dinamik direnci verecektir.

$$
r_d = \frac{\Delta V}{\Delta I} \tag{1.2}
$$

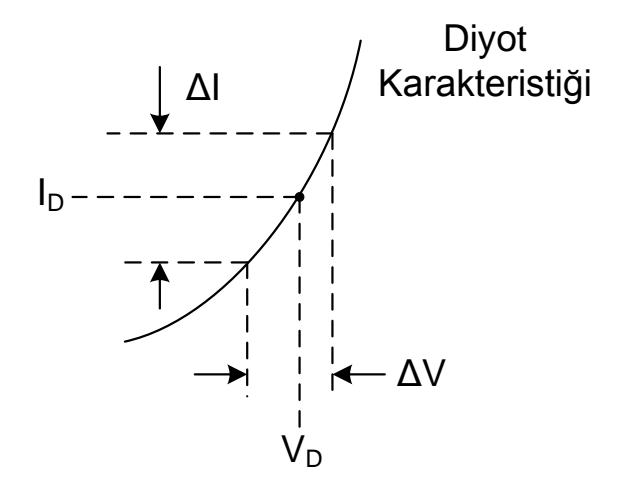

**Şekil 1.2**

AC direnç aşağıdaki formül ile hesaplanabilir.

$$
r_d = \frac{V_T}{I_D} \text{ohm}
$$
 (1.3)

 $V_T$  (divodun oda sıcaklığındaki gerilimi; 25°C) = 26mV

Diyot akımının, akım – gerilim eğrisinin bükülme bölgesinde ve bu bölgenin altında olduğu durumlarda ise bir silisyum diyodun AC direnci aşağıdaki formülle ifade edilir.

$$
r_d = 2 \times \left(\frac{26 \text{ mV}}{I_D}\right) \text{ohm}
$$
 (1.4)

### **Deneyin Yapılışı**

#### **Kısım 1:** Diyodun Test Edilmesi

Sayısal multimetrelerin diyot test kademesi diyodun sağlam olup olmadığının belirlenmesinde kullanılabilir. Diyodun anodu ölçü aletinin kırmızı probuna, katodu ise siyah probuna bağlandığında diyodun "eşik gerilimi" ölçü aletinin göstergesinde görülecektir. Bağlantı ters yapıldığında ise ölçü aletinin göstergesinde "OL" yazısı görülecektir.

Şekil 1.3'te gösterilen bağlantıyı yaparak Çizelge 1.1'i doldurunuz.

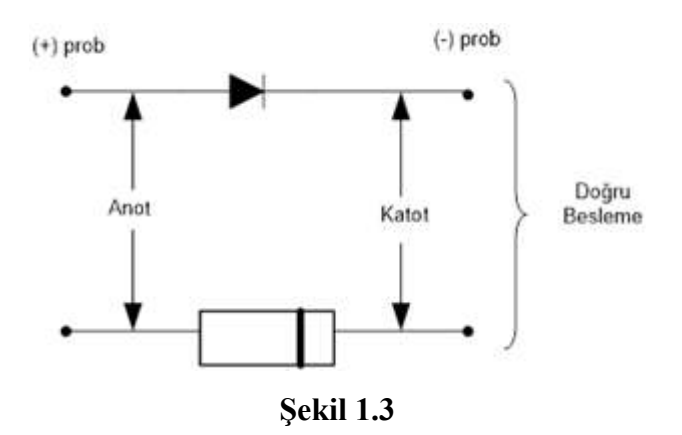

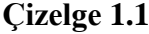

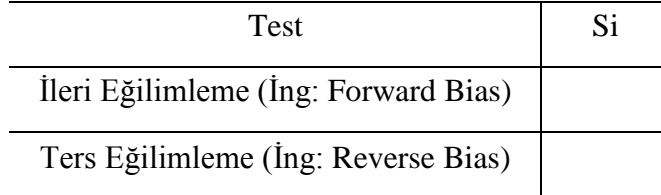

**Kısım 2:** İleri Eğilimlemede Diyodun Akım – Gerilim Eğrisi

Bu kısımda bir diyodun ileri eğilimlemede akım – gerilim eğrisini çizebilmeye yetecek kadar veri elde edilecektir.

**a.** Şekil 1.4'teki devreyi DC gerilimi 0 V'u gösterecek şekilde kurunuz.

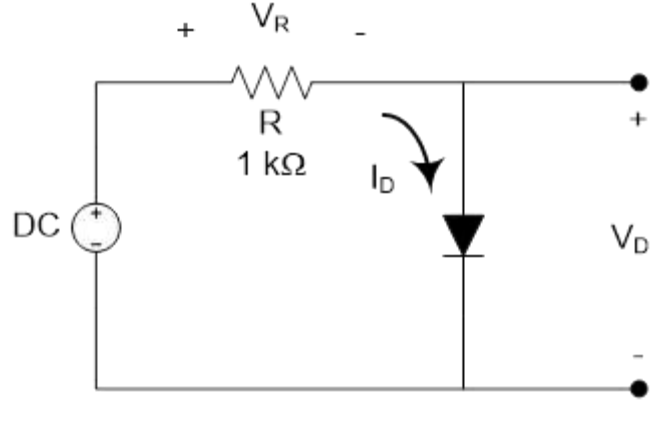

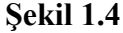

**b.** DC gerilimini artırarak direnç üzerine düşen  $V_R$  geriliminin 0,1 V olmasını sağlayınız. Bu durumda diyot üzerine düşen *VD* gerilimini ölçerek Çizelge 1.2'ye kaydediniz. Son olarak Çizelge 1.2'de verilen denklemi kullanarak diyot üzerinden geçen  $I_D$  akımını hesaplayınız ve Çizelge 1.2'ye kaydediniz.

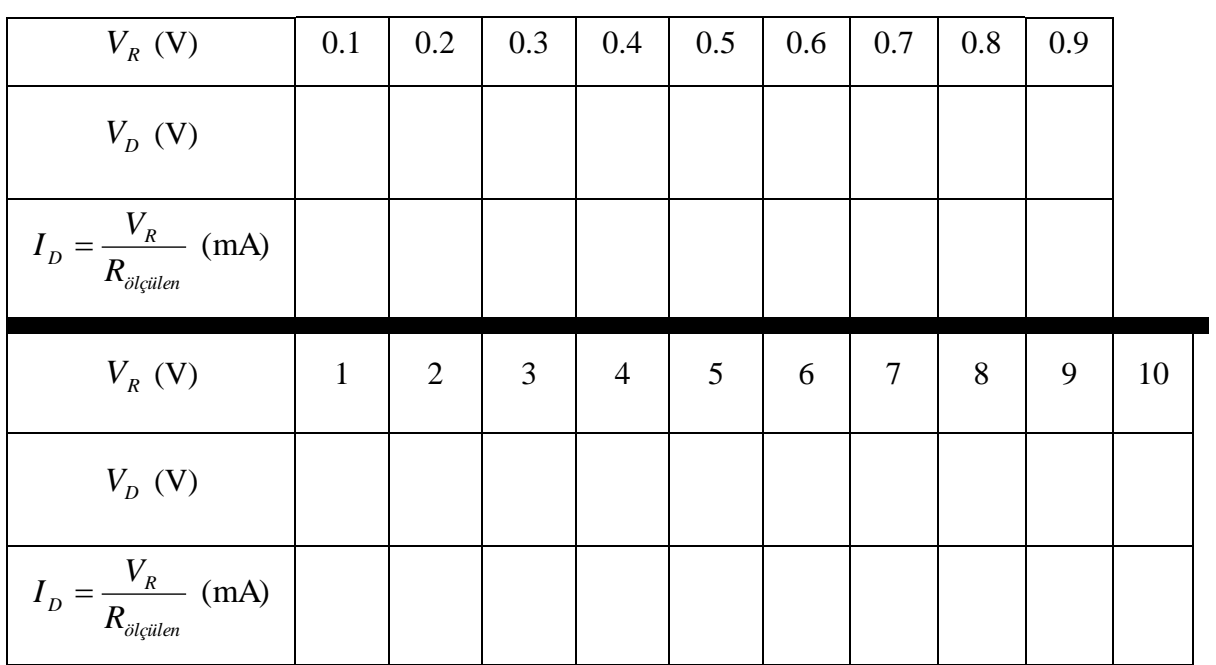

**Çizelge1.2**

**c.** Şekil 1.5 üzerine *VD* değerlerine karşılık gelen *D I* değerlerini işaretleyerek silisyum diyodun ileri eğilimlemede akım – gerilim eğrisini elde ediniz.

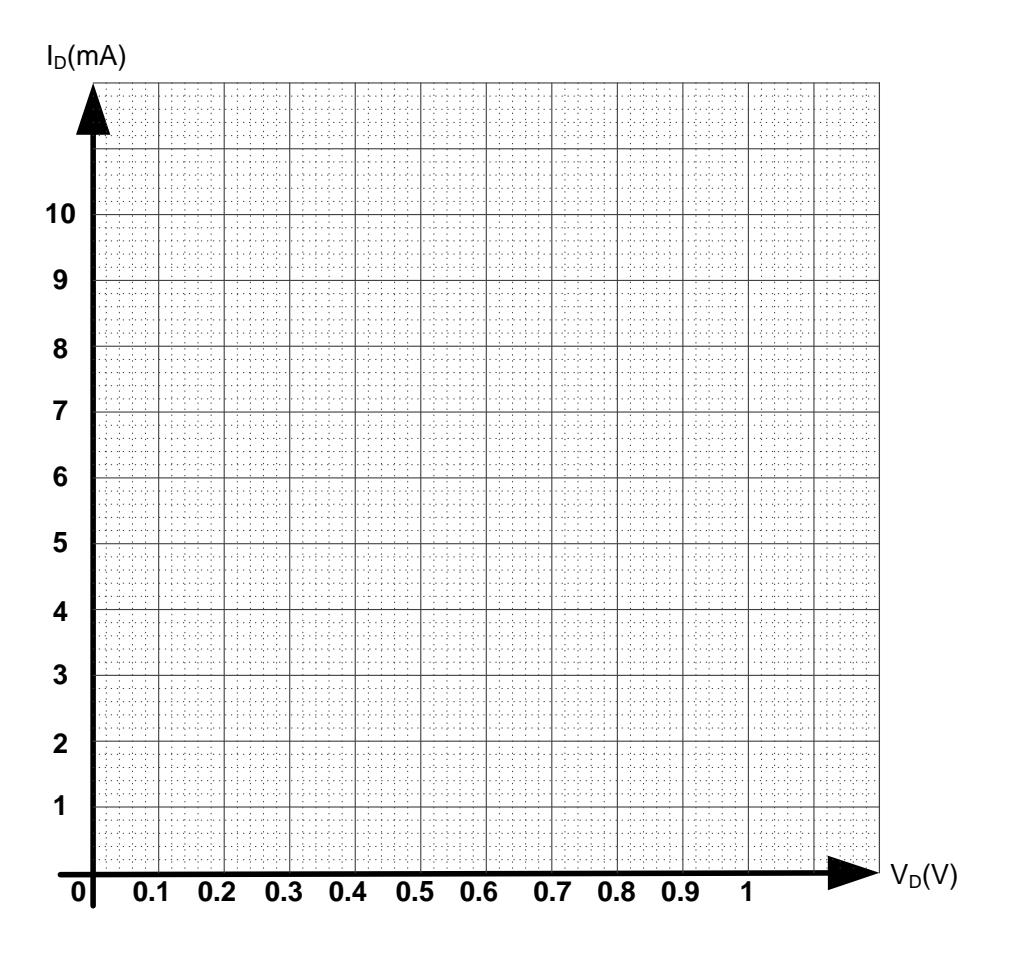

**Şekil 1.5**

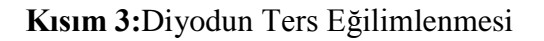

**a.** Şekil 1.6'da bir diyodun ters eğilimlenmesi gösterilmiştir. Diyodun ters doyma akımı çok küçük olduğundan, R direnci üzerindeki gerilimin ölçülebilir boyutta olabilmesi için büyük değerli bir direnç gerekmektedir. Şekil 1.6'daki devreyi kurunuz.

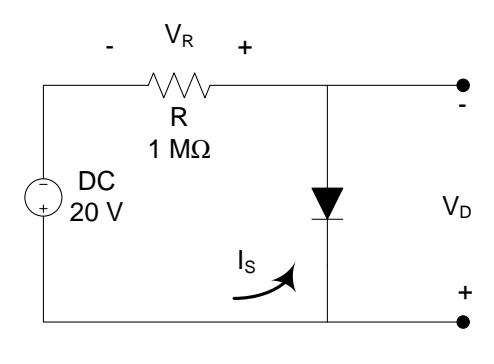

**Şekil 1.6**

**b.** *VR* gerilimini ölçünüz. Diyodun ters doyma akımını (Reverse Saturation Current)  $\sigma_S = \frac{V_R}{\sqrt{R_{\partial l$ cilen  $\parallel} R_M}$  $I_s = \frac{V_R}{V_R}$  ifadesini kullanarak hesaplayınız. Sayısal multimetrenin iç direnci de hesaba katılmalıdır; çünkü devredeki R direncinin değeri çok büyüktür. *RM* değeri sizlere laboratuvar sorumluları tarafından bildirilecektir.

(hesaplanan) \_\_\_\_\_\_\_ *S I* (ölçülen) \_\_\_\_\_\_\_ *R V* \_\_\_\_\_\_\_ *M R*

**c.** Silisyum diyot için DC direnç düzeyini  $R_{DC} = (V_{DC} - V_R)$ *S*  $D_C = \frac{(V_{DC} - V_R)}{I}$  $R_{DC} = (V_{DC} - V_R) / \frac{1}{I}$  ifadesini kullanarak hesaplayınız.

(hesaplanan) *RDC* \_\_\_\_\_\_\_

**Kısım 4:** DC Direnç (Statik Direnç)

**a.** Çizelge 1.2'deki verileri kullanarak Çizelge 1.3'te verilen akım değerlerine karşılık gelen diyot gerilimlerini belirleyiniz. Sonra her bir akım değeri için DC dirençleri bulunuz.

| -<br>ັ     |       |          |
|------------|-------|----------|
| $I_D$ (mA) | $V_D$ | $R_{DC}$ |
| 0.2        |       |          |
|            |       |          |
| 5          |       |          |
| 10         |       |          |

**Çizelge 1.3**

**b.** Diyot akımı arttığında DC direnç nasıl bir eğilim gösteriyor? Neden? *Çünkü;*

**Kısım 5:** AC Direnç (Dinamik Direnç)

**a.**  $r_d = \frac{\Delta V}{\Delta I}$  ifadesini ve Çizelge 1.2'yi kullanarak,  $I_D = 9 \text{ mA}$  için silisyum diyodun AC direncini belirleyiniz.

(hesaplanan) *r<sup>d</sup>* \_\_\_\_\_\_

**b.**  $r_d = {}^{26} \text{mV} / I_p(\text{mA})$  $26 \text{mV}$  $r_d = \frac{26 \text{ mV}}{I_D(\text{mA})}$  ifadesini kullanarak,  $I_D = 9 \text{ mA}$ için silisyum diyodun AC direncini belirleyiniz.

(hesaplanan) *r<sup>d</sup>* \_\_\_\_\_\_

**c.** (a) adımını  $I_D = 2 \text{ mA}$  için tekrarlayınız.

(hesaplanan) *r<sup>d</sup>* \_\_\_\_\_\_

**ç.** Denklem 1.4'ü kullanarak  $I_D = 2 \text{ mA}$  için silisyum diyodun AC direncini belirleyiniz.

(hesaplanan) *r<sup>d</sup>* \_\_\_\_\_\_

#### **Kısım 6:** Sıcaklığın Etkileri

**a.** Şekil 1.4'teki devreyi tekrar kurunuz ve  $V_R$  gerilimini 1 V'a ayarlayarak diyot üzerinden 1 mA geçmesini sağlayınız. Yaklaşık 50 Watt'lık bir havya kullanarak havyanın ucunu diyoda değdirmeden diyoda yakın tutarak diyodu ısıtınız. Diyot ısıırken *VD* geriliminin değişimini gözlemleyiniz.

**b.** *R*  $I_D = \frac{V_R}{R}$  olduğuna göre diyodu ısıttığımızda diyot akımı nasıl değişir? **c.** *D*  $D$ iyot  $=$   $\frac{V D}{I_D}$  $R_{\text{Divot}} = \frac{V_D}{I}$  olduğuna göre sıcaklık arttığında diyodun direnci nasıl değişir?

# Deney 2: Yarım ve Tam Dalga Doğrultucular

**Deneyin Amacı:** Yarım dalga ve tam dalga doğrultmayı anlayabilmek.

# **Deney İçin Gerekli Devre Elemanları**

- Direnç
	- o 1 Adet 1 kΩ
	- o 2 Adet  $2.2 \text{ k}\Omega$
	- o 1 Adet  $3.3 \text{ k}\Omega$
- Kondansatör
	- $O$  2 Adet 1  $\mu$ F
	- o 1 Adet 100 µF
- Divot
	- o 4 Adet 1N4001

# **Deneyde Kullanılacak Araç&Gereçler**

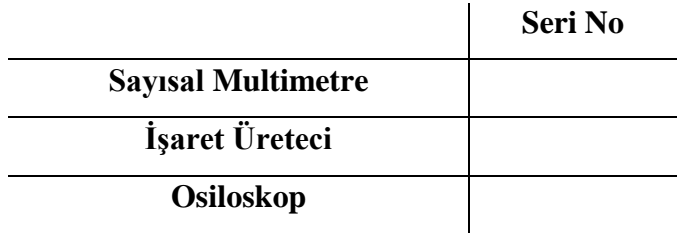

### **Kuramsal Bilgi**

Yarım dalga ve tam dalga doğrultucu sistemlerin asıl işlevi, girişindeki sinüs işaretinden DC düzeye sahip bir işaret elde etmektir.

Şekil 2.1'deki yarım-dalga işaret, diyotlu bir devreden elde edilmiştir. Yarım dalga doğrultulmuş işaretin DC düzeyi  $V_m$  tepe değerinin %31,8'i kadar olacaktır. Bu değer aşağıdaki formüller kullanılarak hesaplanmaktadır.

$$
V_{DC} = V_{ort} \tag{2.1}
$$

$$
V_{DC} = \frac{1}{T} \int_0^T V(t) \, dt \tag{2.2}
$$

$$
V(t) = \begin{cases} V_m \sin wt, & 0 \le t \le \frac{T}{2} \\ 0, & \frac{T}{2} \le t \le T \end{cases}
$$
\n
$$
(2.3)
$$

$$
V_{DC} = \frac{1}{T} \int_0^T V(t) \, dt = \frac{1}{T} \left( \int_0^T V_m \sin wt \, dt + \int_{\frac{T}{2}}^T 0 \, dt \right) (2.4)
$$
  

$$
V_{DC} = \frac{V_m}{\pi} = 0.318 V_m \ (2.5)
$$

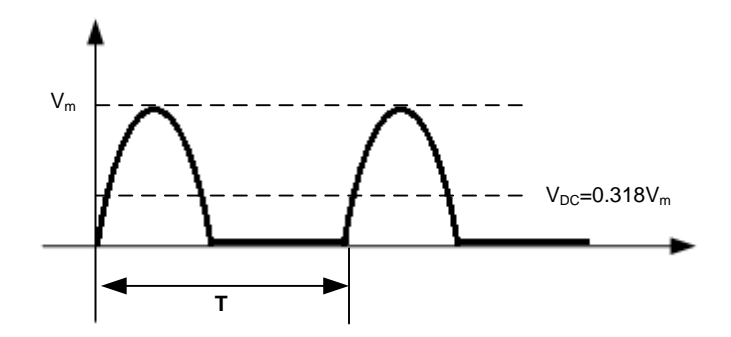

**Şekil 2.1**

Şekil 2.2'de görülen tam dalga doğrultulmuş işaretin DC düzeyi ise (2.6)'da görüldüğü üzere yarım dalga doğrultulmuş işaretin DC düzeyinin iki katı olacaktır, yani  $V_m$  tepe değerinin %63.6'sı kadar olacaktır.

$$
V_{DC} = \frac{2}{\pi} V_m = 0.636 V_m \tag{2.6}
$$

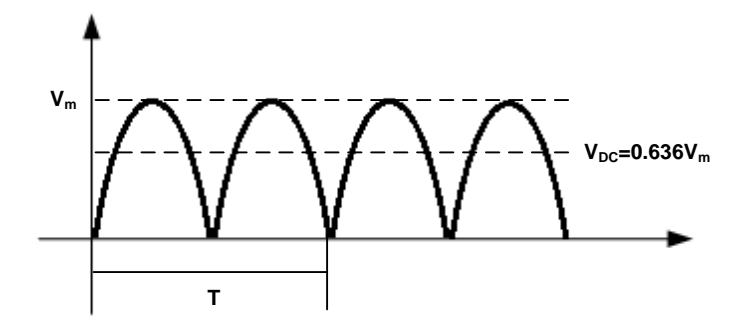

**Şekil 2.2**

Büyük sinüs işaret girişleri için  $(V_m \gg V_{Th})$  diyot üzerine düşen  $V_{Th}$  eşik gerilimi ihmal edilebilir. Buna karşın sinüs işaretin tepe değerinin eşik gerilimi  $V_{Th}$ 'den çok büyük olmadığı durumlarda,  $V_{Th}$  gerilimi doğrultulmuş işaretin DC düzeyinde önemli derecede etkilere sahip olacaktır.

Doğrultma sistemlerinde PIV (Peak Inverse Voltage) veya Zener kırılma gerilimi dikkatle göz önüne alınmalıdır. Tek diyotlu yarım dalga doğrultucu sistemlerde PIV değeri uygulanan sinüs işaretin maksimum değerinden küçük olmamalıdır. Dört diyotlu tam dalga doğrultucu sistemlerde de PIV değeri uygulanan işaretin tepe değerinden küçük olmamalıdır.

#### **Deneyin Yapılışı**

#### **Kısım 1:** Eşik Gerilimi

Silisyum diyotlardan bir tanesini seçiniz ve eşik gerilimini bir önceki deneyde anlatıldığı üzere sayısal multimetre ile belirleyiniz.

 $V_{Th} = \_V$ 

### **Kısım 2:**Yarım Dalga Doğrultma

**a.** Bir önceki kısımda seçtiğiniz diyodu kullanarak Şekil 2.3'teki devreyi kurunuz. Kullandığınız direncin ölçülen değerini kaydediniz. Devreye uygulayacağınız işaretin frekansını 1000 Hz ve tepeden tepeye gerilimini 8 V'a ayarlayınız.

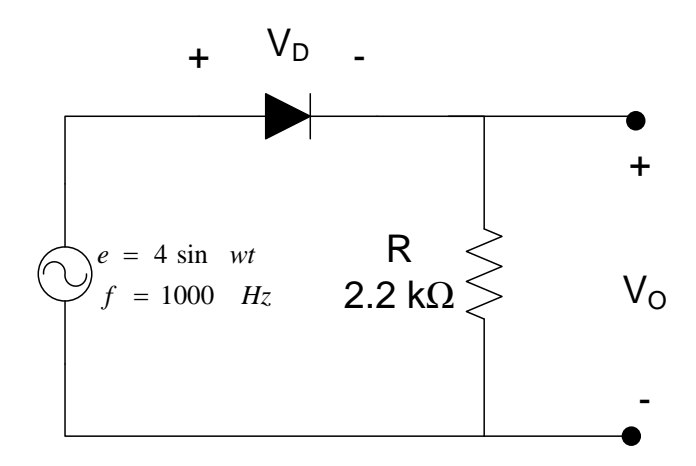

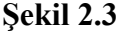

**b.** Osiloskobun kullandığınız kanalının AC-GND-DC anahtarı DC konumda iken çıkış gerilimini elde ediniz ve Şekil 2.4 üzerine çiziniz. Çıkış gerilimi  $v_0$ 'ı gözlemlemeden önce AC-GND-DC anahtarı GND pozisyonunda iken çıkış geriliminin  $v<sub>o</sub> = 0$  olduğundan emin olunuz.

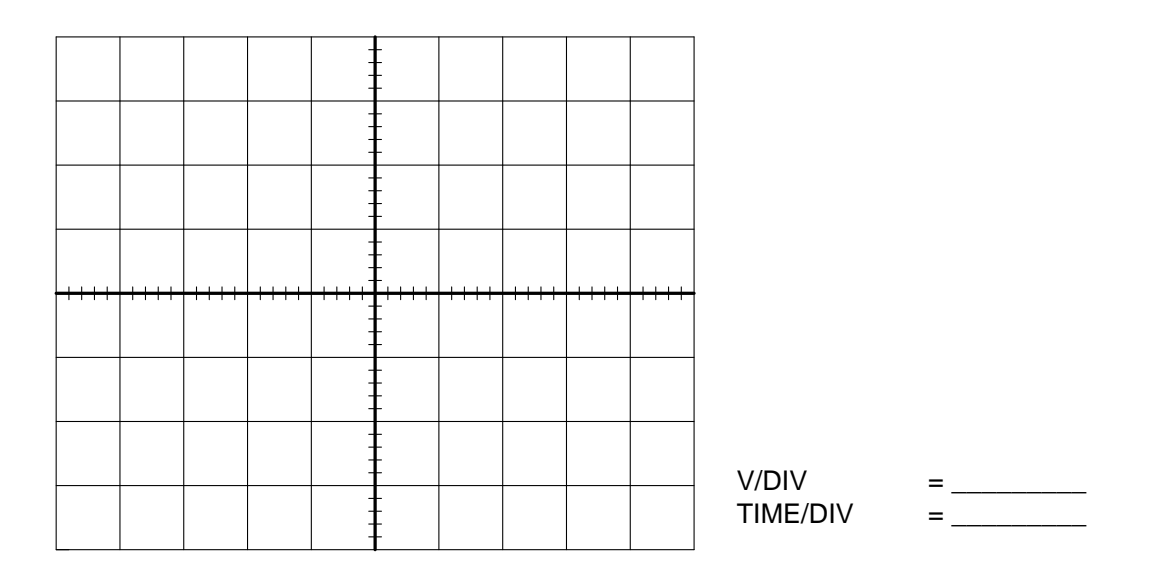

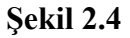

**c.** (b) adımında bulduğunuz yarım dalga doğrultulmuş sinyalin DC düzeyini hesaplayınız.

(Hesaplanan) =\_\_\_\_\_\_\_

**ç.**  $v_0$  çıkış geriliminin DC düzeyini bir sayısal multimetrenin DC kademesini kullanarak ölçünüz ve ölçtüğünüz değer ile hesapladığınız değer arasındaki farkı % olarak bulunuz.

$$
\% \operatorname{Fark} = \left| \frac{V_{DC(hesap)} - V_{DC(\ddot{o}l\varsigma)}}{V_{DC(hesap)}} \right| \times 100 \tag{2.7}
$$

(Ölçülen) = \_\_\_\_\_\_\_ % Fark=\_\_\_\_\_\_\_\_\_\_\_

**d.** Şekil 2.3'teki diyodu ters çeviriniz, çıkış dalga şeklini osiloskop kullanarak elde ediniz ve çıkış dalga şeklini Şekil 2.5 üzerine çiziniz. AC-GND-DC anahtarının DC konumda olduğundan emin olunuz ve ölçümden önce anahtar GND konumunda iken  $v<sub>o</sub>=0$  olmasını sağlayınız.

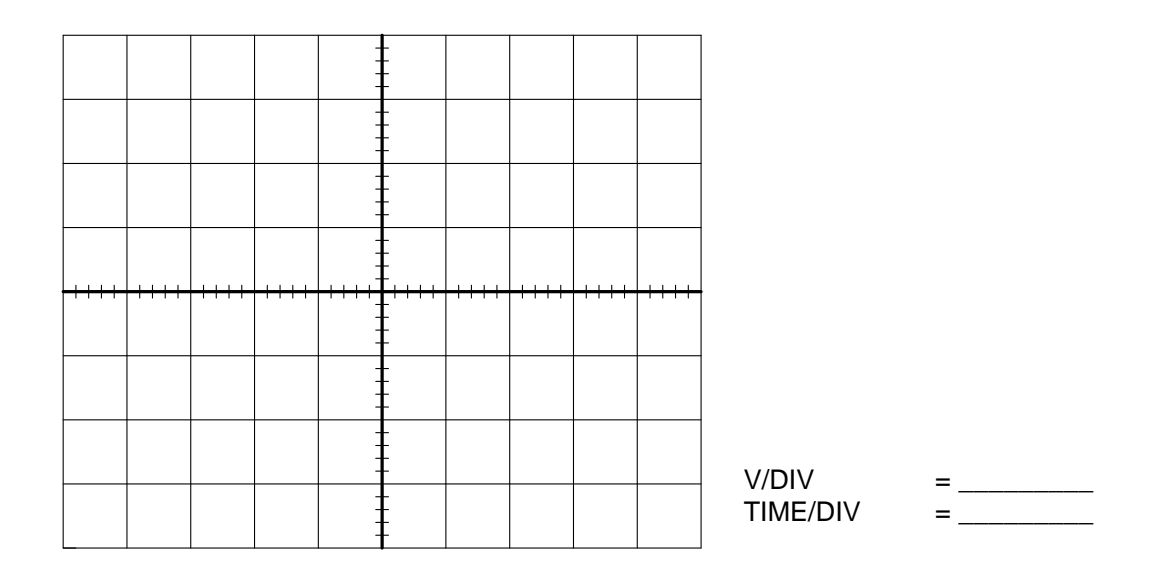

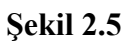

**e.** Elde ettiğiniz dalga şeklinin DC düzeyini ölçünüz ve hesaplayınız.

 $(hesaplanan)V_{DC}=\_$  $(\ddot{\text{o}}\text{l} \text{g} \ddot{\text{u}} \text{len}) V_{DC} = \underline{\hspace{2cm}}$ 

**Kısım 3:** Tam Dalga Doğrultma (Köprü Düzeneği)

**a.** Şekil 2.6'da verilen tam dalga köprü tipi doğrultucuyu kurunuz. Diyotların ve topraklamanın şekilde gösterildiği gibi yapılmasına dikkat ediniz.

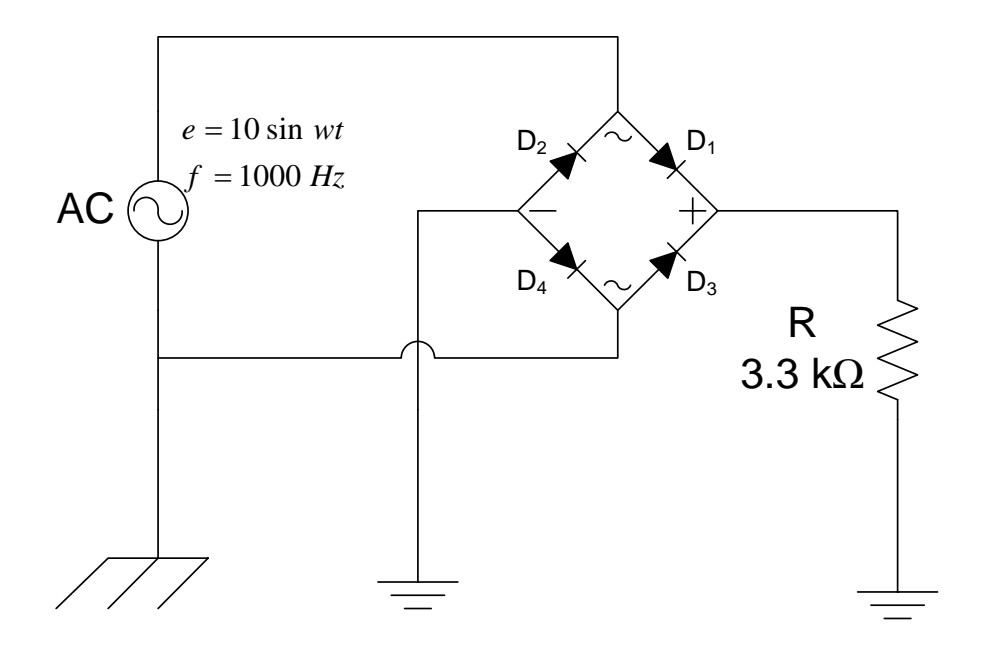

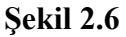

**b.** Osiloskobun kullandığınız kanalının AC-GND-DC anahtarı DC konumda iken çıkış gerilimini elde ediniz ve Şekil 2.7 üzerine çiziniz. Çıkış gerilimi  $v_0$ 'ı gözlemlemeden önce AC-GND-DC anahtarı GND pozisyonunda iken çıkış geriliminin  $v_o = 0$  olduğundan emin olunuz.

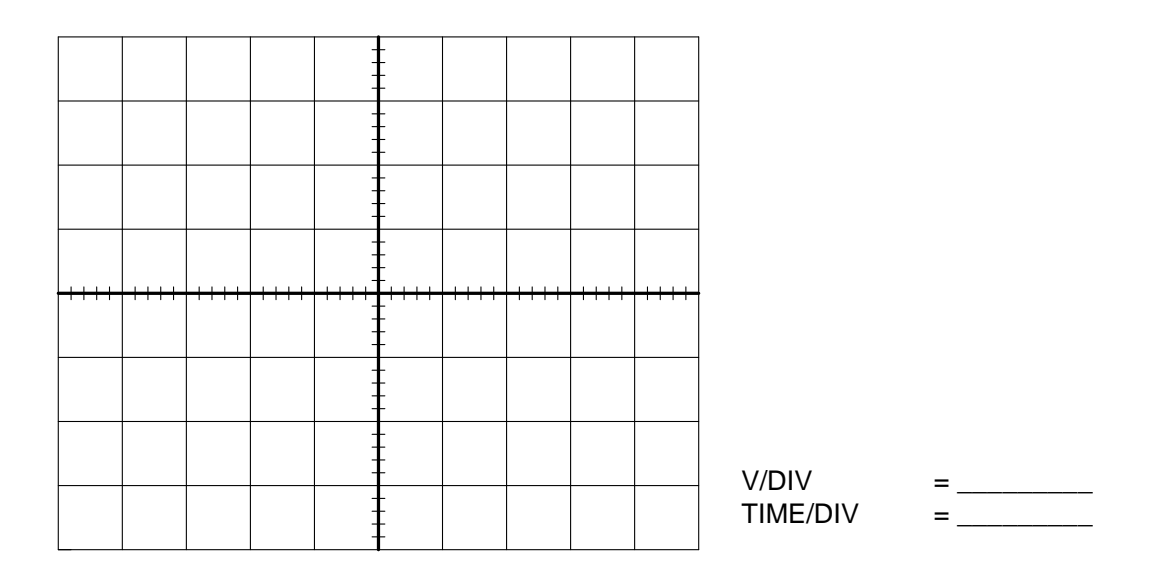

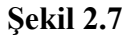

**c.** Tam dalga doğrultulmuş işaretin DC düzeyini hesaplayınız.

 $(hesaplanan)V_{DC}$ =

**ç.** Sayısal multimetrenin DC kademesinde çıkış gerilimini ölçünüz ve ölçtüğünüz değer ile hesapladığınız değer arasındaki farkı % olarak bulunuz.

(ölçülen) = \_\_\_\_\_\_\_\_\_\_\_\_\_\_ % Fark = \_\_\_\_\_\_\_\_\_\_\_\_\_\_ **d.**  $D_3$  ve  $D_4$  diyotlarını 2.2 kΩ'luk dirençler ile değiştirerek çıkış geriliminin dalga oluşumunu osiloskopla ölçünüz ve Şekil 2.8 üzerine çiziniz.

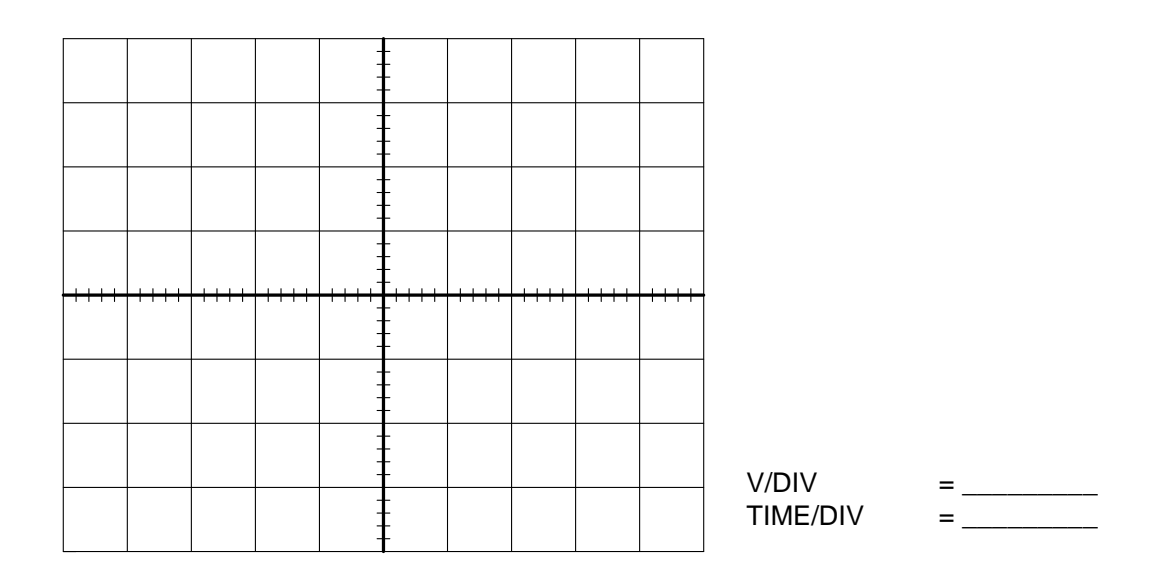

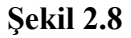

**e.** Şekil 2.8'deki dalga oluşumunun DC düzeyini hesaplayınız.

 $(hesaplanan)V_{DC}$ =

**f.** Sayısal multimetrenin DC kademesinde çıkış gerilimini ölçünüz ve ölçtüğünüz değer ile hesapladığınız değer arasındaki farkı % olarak bulunuz.

(öçü) = \_\_\_\_\_\_\_\_\_\_\_\_\_\_ % Fark = \_\_\_\_\_\_\_\_\_\_\_\_\_\_ **Kısım 4:** Tam Dalga Doğrultulmuş İşaretin Filtrelenmesi

**a.** Şekil 2.9'da gösterilen devreyi kurunuz.

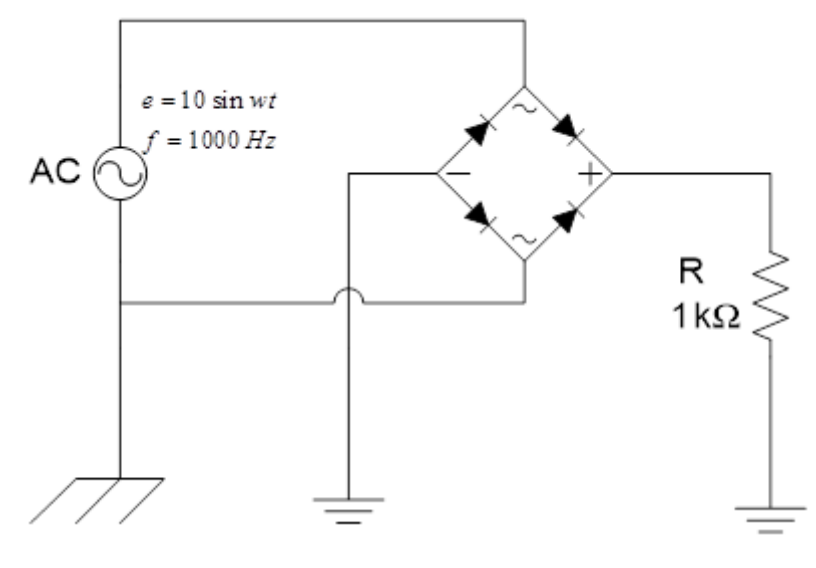

**Şekil 2.9**

**b.**  $R_L = 1 k\Omega$  değerindeki direncin üzerindeki işareti osiloskop ile görüntüleyiniz. Osiloskobun AC-GND-DC anahtarının DC konumundaki dalga şeklini ve AC konumundaki dalga şeklini Şekil 2.10 ve Şekil 2.11 üzerine çiziniz.

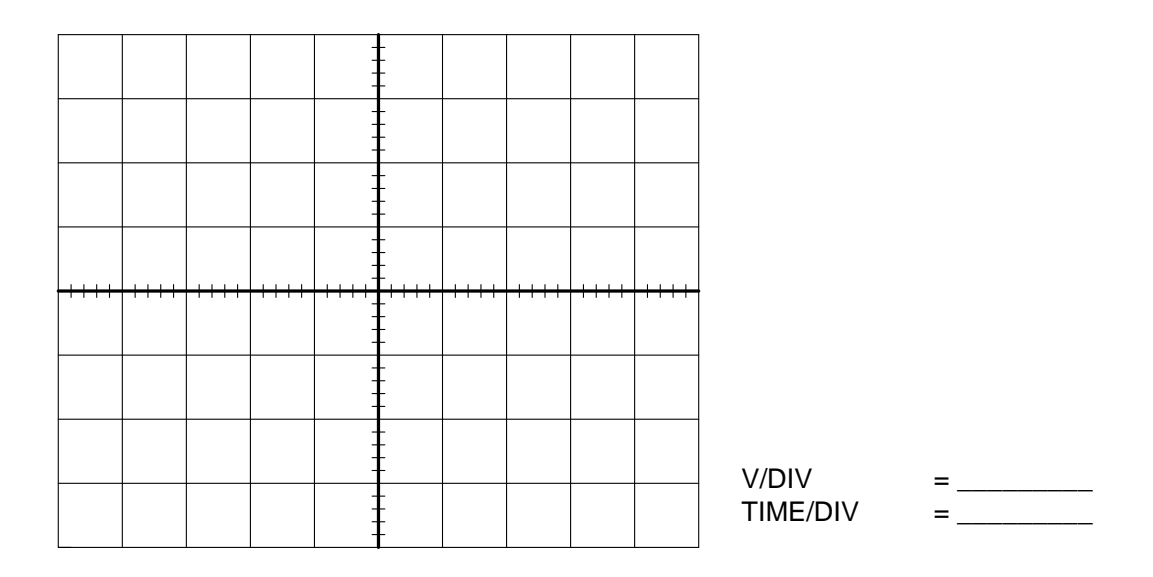

**Şekil 2.10**

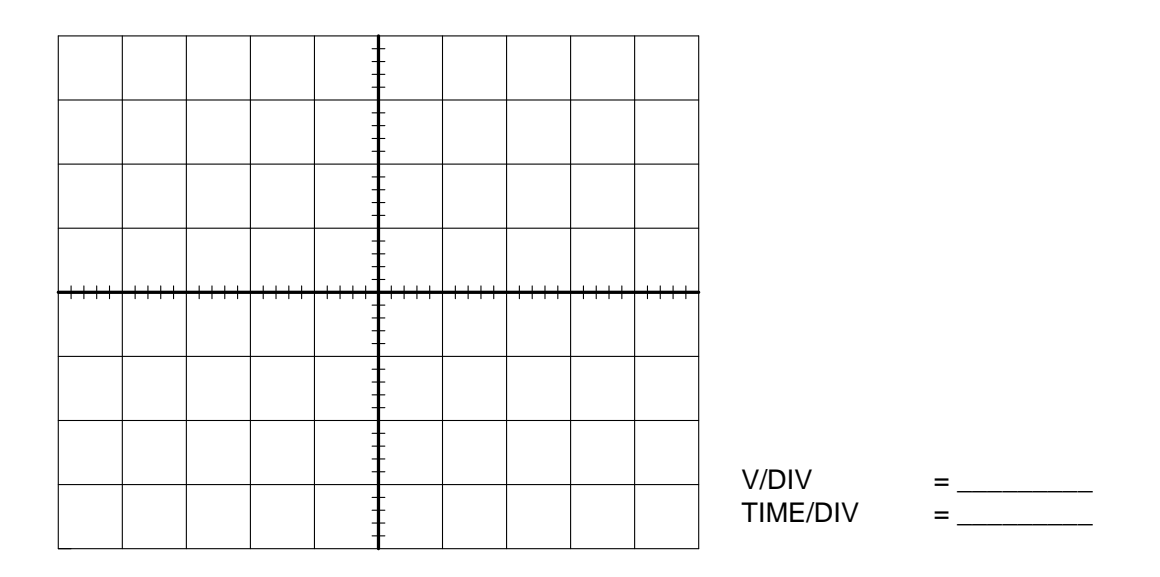

**Şekil 2.11**

**c.** Şekil 2.9'daki devreye 1 μF değerindeki kondansatörü Şekil 2.12'deki gibi bağlayınız.

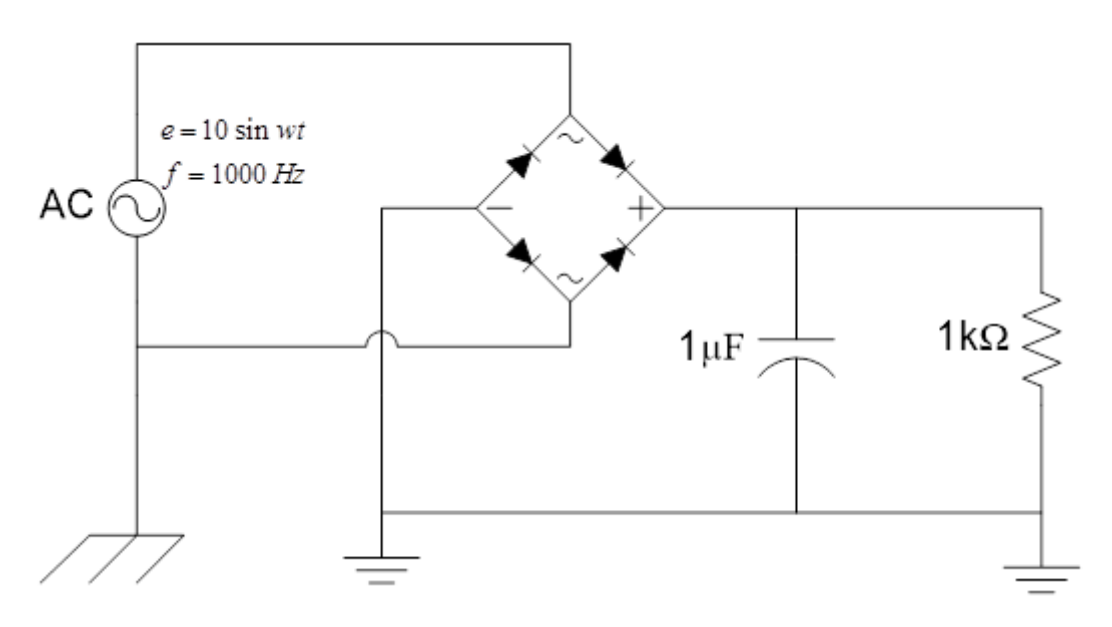

**Şekil 2.12**

**ç.**  $R_L = 1 k\Omega$  değerindeki direncin üzerindeki işareti osiloskop ile görüntüleyiniz. Osiloskobun AC-GND-DC anahtarının DC konumundaki dalga oluşumunu ve AC konumundaki dalga oluşumunu Şekil 2.13 ve Şekil 2.14 üzerine çiziniz.

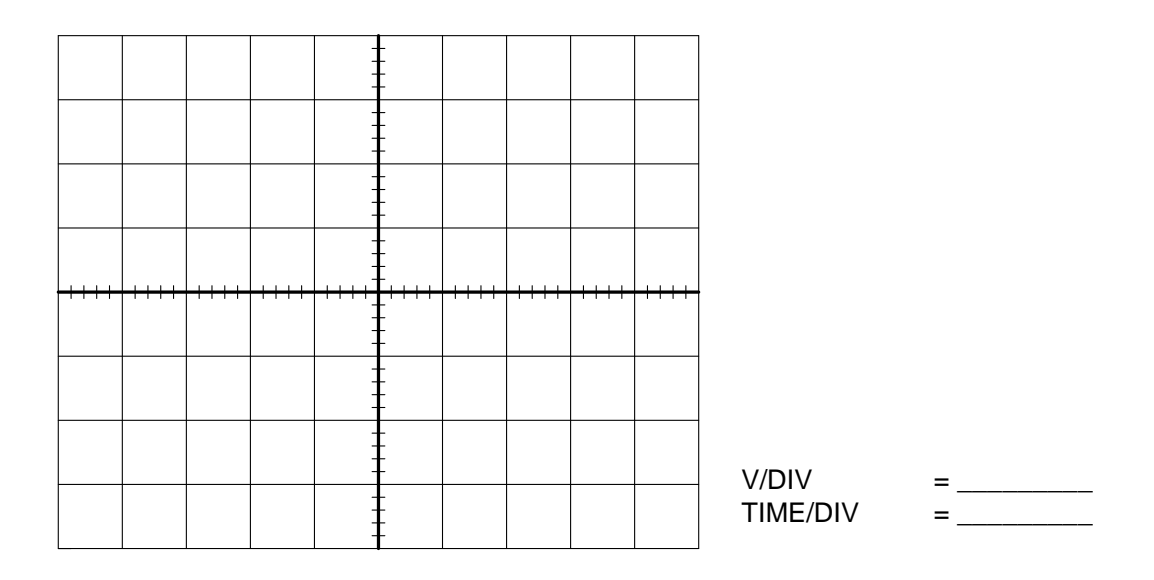

**Şekil 2.13**

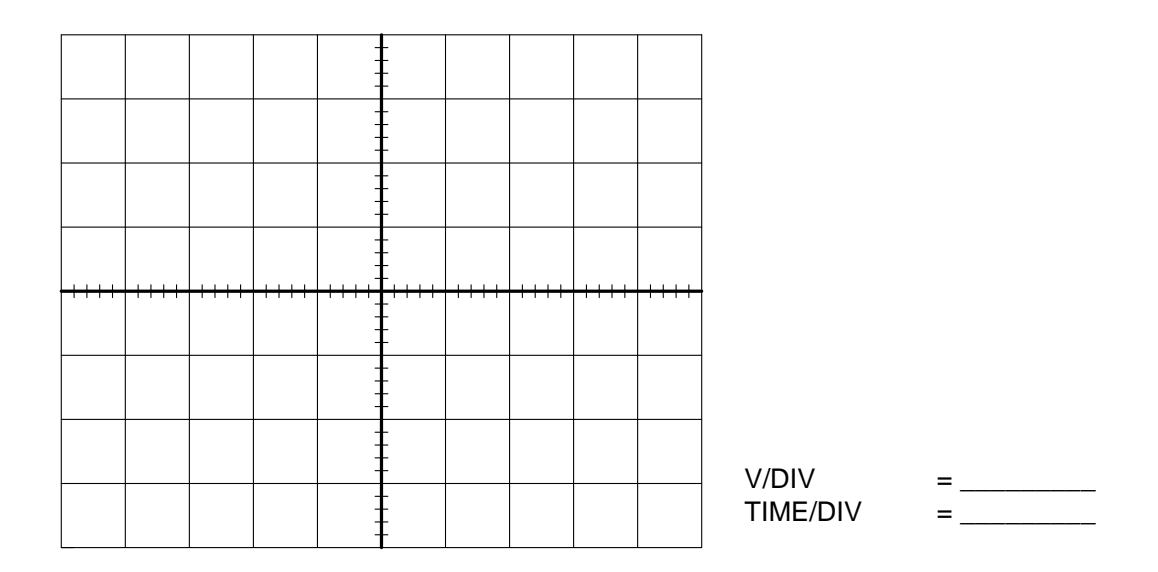

**Şekil 2.14**

**d.** Osiloskobun AC-GND-DC anahtarı DC konumunda iken belirlediğiniz bir noktanın gerilim değerinden, AC-GND-DC anahtarı AC konumunda iken aynı noktaya denk gelen gerilim değerini çıkartınız ve bu değeri kaydediniz. Elde ettiğimiz bu değer bize çıkış işaretinin ortalama değerini verecektir.

() = \_\_\_\_\_\_\_\_\_\_\_\_\_\_\_\_\_\_

İkinci olarak  $R_L$  direnci üzerinden alınan periyodik işaretin tepeden tepeye genliğini ölçerek periyodik işaretin etkin (rms) değerini  $V_{L(rms)} = \frac{V_{P-P}}{2\sqrt{2}}$  $rac{p-p}{2\sqrt{2}}$  denkleminden faydalanarak hesaplayınız.

() = \_\_\_\_\_\_\_\_\_\_\_\_\_\_\_\_\_\_

**e.** Denklem (2.8)'den faydalanarak çıkış işaretinin dalgalılık katsayısının % değerini bulunuz.

$$
\%r = \frac{\text{çıkış sinyalinin ac bileşeninin etkin (rms)değeri}}{\text{çıkış sinyalinin ortalama değişeri}} \times 100\tag{2.8}
$$

 $\%r =$ 

**f.** Şekil 2.12'deki devrede  $1 \mu F$ 'lık kondansatöre başka bir  $1 \mu F$  değerindeki kondansatörü paralel bağlayarak çıkış işaretinin dalgalılık katsayısının % değerini bulunuz.

 $\%r =$ 

g. Şekil 2.12'deki devrede 1 µF'lık kondansatörleri çıkartıp onların yerine 100 µF değerinde bir kondansatörü dirence paralel bağlayarak çıkış işaretinin dalgalılık katsayısının % değerini bulunuz.

 $\%r =$ 

# Deney 3: Kırpıcı Devreler

**Deneyin Amacı:** Kırpıcı devrelerin çalışma ilkesini anlamak.

# **Deney İçin Gerekli Devre Elemanları**

- Direnc
	- o 1 Adet  $2.2 \text{ k}\Omega$
- Diyot
	- o 1 Adet 1N4001
- Pil
- o 1 Adet 1,5 Voltluk
- Pil yatağı
	- o 1 Adet

# **Deneyde Kullanılacak Araç Gereçler**

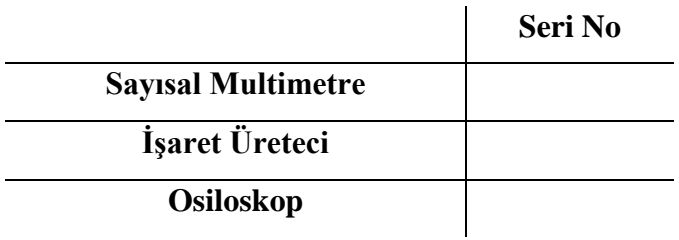

# **Kuramsal Bilgi**

Girişine uygulanan işaretin bir kısmını kırpmaya yarayan bu devreler genellikle bir direnç-diyot takımından meydana gelir. Uygulanan gerilimin kırpılan kısmının kaydırılması için ek olarak DC gerilim kaynakları bu devrelere dâhil edilebilir.

# **Deneyin Yapılışı**

# **Kısım 1:** Eşik Gerilimi

Silisyum diyodun eşik gerilimini bir önceki deneyde anlatıldığı üzere sayısal multimetre ile belirleyiniz.

$$
V_{Th} = \underline{\qquad \qquad V}
$$

#### **Kısım 2:** Paralel Kırpıcılar

**a.** Şekil 3.1'deki kırpıcı devreyi kurunuz. Devreye uygulanacak olan 8 $V_{p-p}$  kare dalgayı 1000 Hz frekansına ayarlayınız. 1,5 V'luk gerilim kaynağı olarak pil kullanınız.

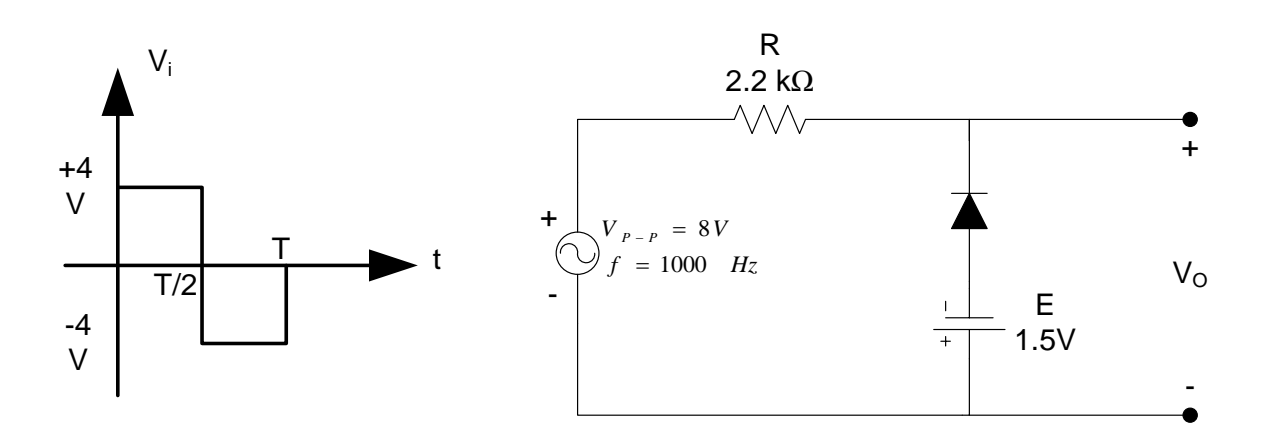

#### **Şekil 3.1**

**b.**  $R$ ,  $E$  ve  $V_{Th}$ 'nin ölçülen değerlerini kullanarak  $0 \le t \le T/2$  aralığı için  $V_0$ gerilimini hesaplayınız.

 $(hesaplanan)V_0 = \_$ 

**c.**  $R, E$  ve  $V_{Th}$ 'nin ölçülen değerlerini kullanarak  $T/2 \le t \le T$  aralığı için  $V_0$ gerilimini hesaplayınız.

 $(hesaplanan)V_0 = \underline{\qquad \qquad \qquad }$ 

**ç.** Osiloskobun kullandığınız kanalının AC-GND-DC anahtarı DC konumda iken çıkış gerilimini elde ediniz ve Şekil 3.2 üzerine çiziniz. Çıkış gerilimi  $v_0$ 'ı gözlemlemeden önce AC-GND-DC anahtarı GND pozisyonunda iken çıkış geriliminin  $v_o = 0$  olduğundan emin olunuz.

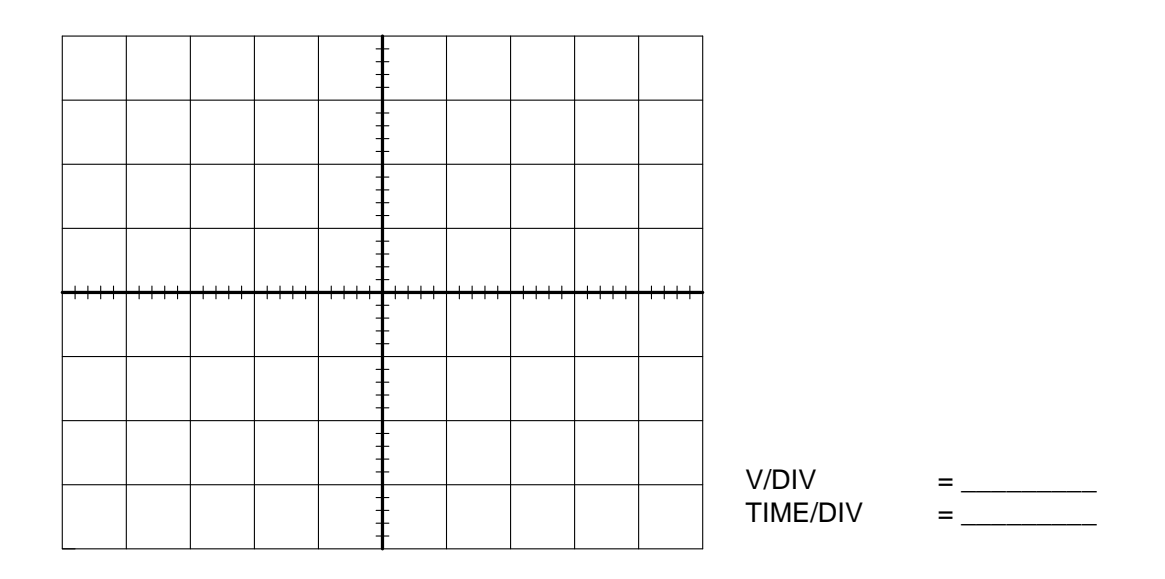

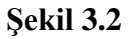

**d.** Şekil 3.1'deki devrede DC gerilim kaynağını ters çeviriniz ve  $R$ ,  $E$  ve  $V_{Th}$ 'nin ölçülen değerlerini kullanarak  $0 \le t \le T/2$  aralığı için  $V_0$  gerilimini hesaplayınız.

 $(hesaplanan)V_0 = \underline{\qquad}$ 

**e.** 2.(e) adımında yaptığınız işlemi  $T/2 \le t \le T$  aralığı için tekrarlayınız.

 $(hesaplanan)V_0 = \_$ 

**f.** Osiloskobun kullandığınız kanalının AC-GND-DC anahtarı DC konumda iken çıkış gerilimini elde ediniz ve Şekil 3.3 üzerine çiziniz. Çıkış gerilimi  $v_0$ 'ı gözlemlemeden önce AC-GND-DC anahtarı GND pozisyonunda iken çıkış geriliminin  $v_o = 0$  olduğundan emin olunuz.

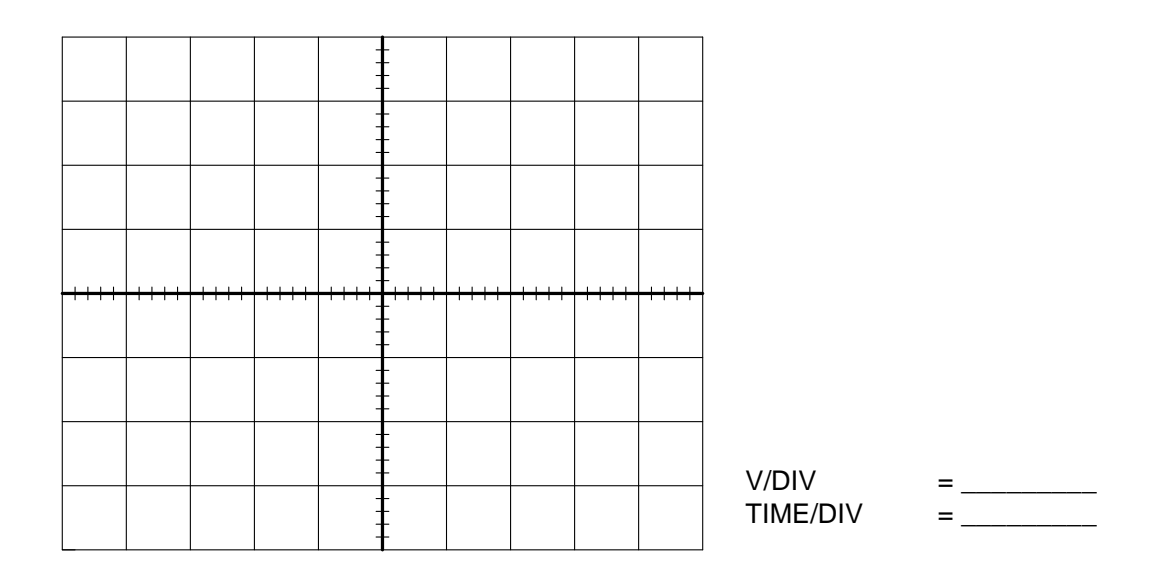

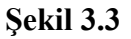

**Kısım 3:** Paralel Kırpıcılar (Sinüs İşaret Girişi)

- **a.** Şekil 3.1'deki devreyi tekrar kurunuz ancak giriş işaretini 8 $V_{p-p}$  ve 1000 Hz sinüs işareti uygulayınız.
- **b.** R, E ve V<sub>Th</sub>'nin ölçülen değerlerini kullanarak  $0 \le t \le T/2$  aralığı için V<sub>0</sub> gerilimini hesaplayınız.

 $(hesaplanan) V_0 = \_$ 

**c.**  $R, E$  ve  $V_{Th}$ 'nin ölçülen değerlerini kullanarak  $T/2 \le t \le T$  aralığı için  $V_0$ gerilimini hesaplayınız.

 $(hesaplanan)V_0 = \underline{\qquad \qquad \qquad }$ 

**ç.** Osiloskobun kullandığınız kanalının AC-GND-DC anahtarı DC konumda iken çıkış gerilimini elde ediniz ve Şekil 3.4 üzerine çiziniz. Çıkış gerilimi  $v_0$ 'ı gözlemlemeden önce AC-GND-DC anahtarı GND pozisyonunda iken çıkış geriliminin  $v_o = 0$  olduğundan emin olunuz.

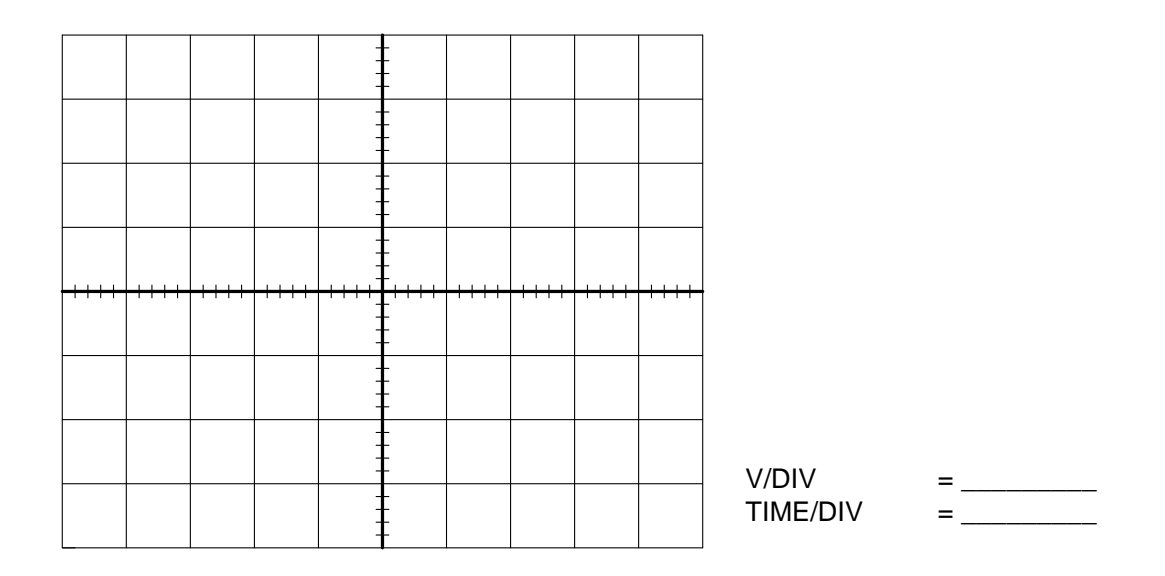

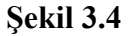

#### **Kısım 4:** Seri Kırpıcılar

**a.** Şekil 3.5'deki kırpıcı devreyi kurunuz. Devreye uygulanacak olan 8 $V_{p-p}$  kare dalgayı 1000 Hz frekansına ayarlayınız. 1,5 V'luk gerilim kaynağı olarak pil kullanınız.

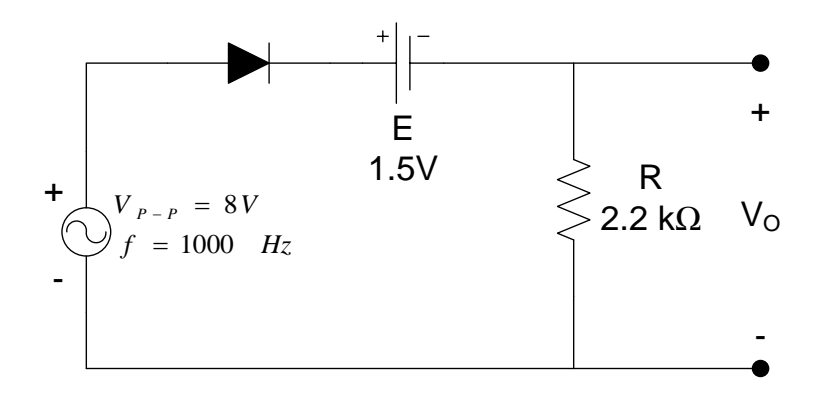

**Şekil 3.5**

**b.** R, E ve V<sub>Th</sub>'nin ölçülen değerlerini kullanarak  $0 \le t \le T/2$  aralığı için V<sub>0</sub> gerilimini hesaplayınız.

 $(hesaplanan)V_0 = \_$ 

**c.**  $R$ ,  $E$   $ve$   $V_T$ 'nin ölçülen değerlerini kullanarak  $T/2 \le t \le T$  aralığı için  $V_0$ gerilimini hesaplayınız.

 $(hesaplanan)V_0 = \underline{\qquad \qquad \qquad }$ 

**ç.** Osiloskobun kullandığınız kanalının AC-GND-DC anahtarı DC konumda iken çıkış gerilimini elde ediniz ve Şekil 3.6 üzerine çiziniz. Çıkış gerilimi  $v_0$ 'ı gözlemlemeden önce AC-GND-DC anahtarı GND pozisyonunda iken çıkış geriliminin  $v_o = 0$  olduğundan emin olunuz.

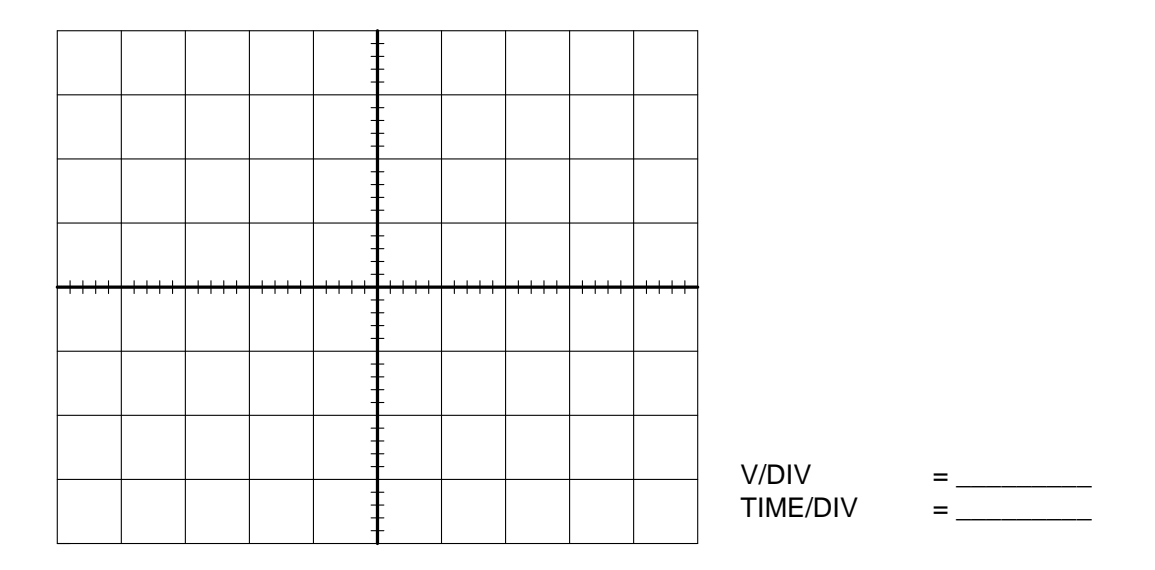

**Şekil 3.6**

**d.** Şekil 3.5'teki devrede DC gerilim kaynağını ters çeviriniz ve  $R$ ,  $E$  ve  $V_T$ 'nin ölçülen değerlerini kullanarak  $0 \le t \le T/2$  aralığı için  $V_0$  gerilimini hesaplayınız.

 $(hesaplanan)V_0 = \_$ 

**e.** (d) adımında yaptığınız işlemi  $T/2 \le t \le T$  aralığı için tekrarlayınız.

 $(hesaplanan)V_0 = \_$ 

**f.** Osiloskobun kullandığınız kanalının AC-GND-DC anahtarı DC konumda iken çıkış gerilimini elde ediniz ve Şekil 3.7 üzerine çiziniz. Çıkış gerilimi  $v_0$ 'ı gözlemlemeden önce AC-GND-DC anahtarı GND pozisyonunda iken çıkış geriliminin  $v_o = 0$  olduğundan emin olunuz.

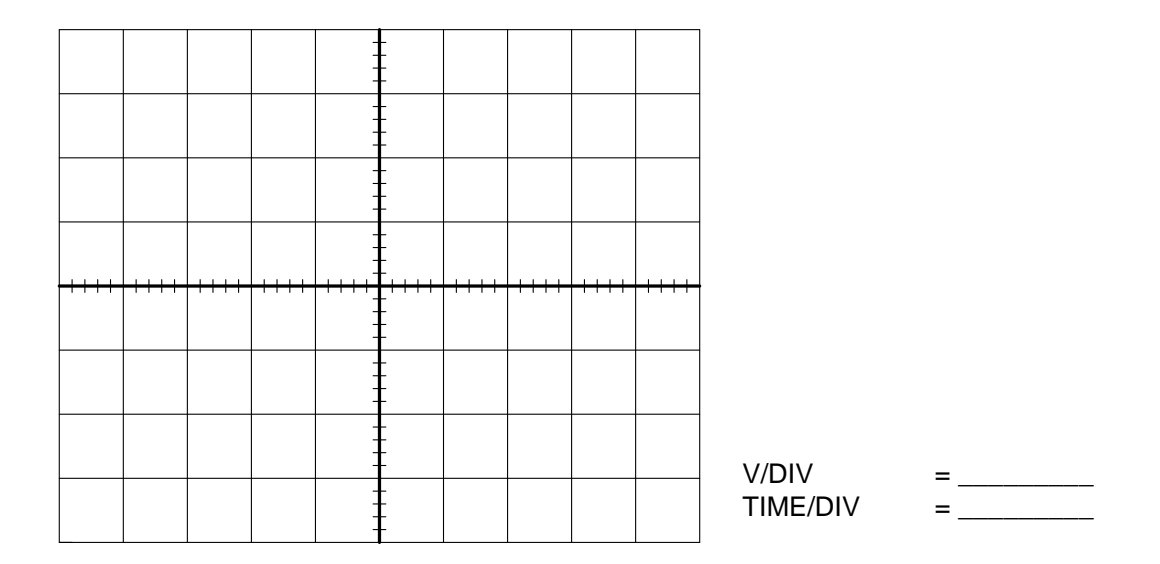

**Şekil 3.7**

# Deney 4: Kenetleyici Devreler

**Deneyin Amacı:** Kenetleyici devrelerin çalışma ilkesini anlamak.

# **Deney İçin Gerekli Devre Elemanları**

- Direnc
	- o 1 Adet 100 kΩ
- Diyot
	- o 1 Adet 1N4001
- Kondansatör
	- o 1 Adet 1 µF
- $\bullet$  Pil
- o 1 Adet 1,5 Voltluk
- Pil yatağı
	- o 1 Adet

### **Deneyde Kullanılacak Araç Gereçler**

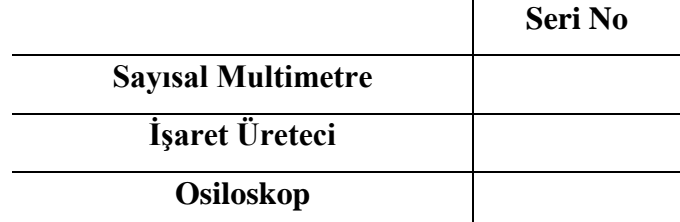

# **Kuramsal Bilgi**

Kenetleyici devreler, girişindeki alternatif işaretin dalga yapısının tepeden tepeye özelliğini değiştirmeden istenilen DC düzeye ayarlayabilen ya da "kenetleyebilen" devrelerdir. Kenetleyici devreler içerdiği kondansatörden dolayı kırpıcı devrelerden ayırt edilebilirler. Basit bir kenetleyici devre bir diyot, bir direnç ve bir kondansatörden oluşur. Bazı kenetleyici devrelerde ayrıca DC gerilim kaynağı da bulunabilir. Kenetleyici devreleri incelemenin en iyi yolu devreyi adım adım çözmektir. İlk adım, giriş işaretinin diyodu düz beslediği zaman aralığında devreyi incelemek olmalıdır. Diyot düz eğilimlendiğinde, kondansatör uçlarındaki ve çıkıştaki gerilim belirlenir. Kondansatör üzerinde oluşan bu gerilim, diyot ters eğilimlendiğinde çıkış gerilimini hesaplamakta kullanılır.

Kenetleyicilerin çözümünün sağlaması, çıkış işareti ve giriş işaretinin tepeden tepeye genliklerinin aynı olduğunu göstererek yapılabilir.

#### **Deneyin Yapılışı**

### **Kısım 1:** Eşik Gerilimi

Silisyum diyodun eşik gerilimini bir önceki deneyde anlatıldığı üzere sayısal multimetre ile belirleyiniz.

 $V_{Th} = \_V$ 

#### **Kısım 2:**Kenetleyiciler

**a.** Şekil 4.1'deki kenetleyici devreyi kurunuz. Devreye uygulanacak olan 4  $V_{p-p}$  kare dalgayı 1000 Hz frekansına ayarlayınız.

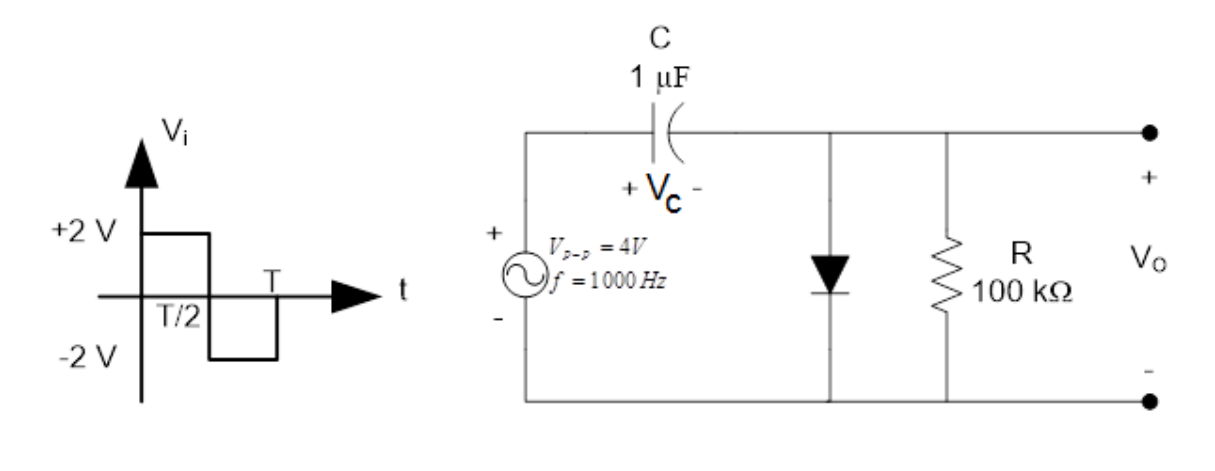

**Şekil 4.1**

**b.** 1. kısımda bulduğunuz  $V_{Th}$  değerini kullanarak  $V_c$  ve  $V_0$  değerlerini diyodun ileri beslendiği bölgede hesaplayınız.

 $(hesaplanan)V_c = \underline{\qquad}$  $(hesaplanan)V_0 = \_$ 

**c.** (b) adımında bulduğunuz sonuçları kullanarak diyodun ters beslendiği bölgede gerilimini hesaplayınız.

 $(hesaplanan)V_0 = \underline{\qquad \qquad \qquad }$ 

**d.** (b) ve (c) adımlarında hesapladığınız değerleri kullanarak tahmin ettiğiniz çıkış dalga şeklini Şekil 4.2 üzerine çiziniz.

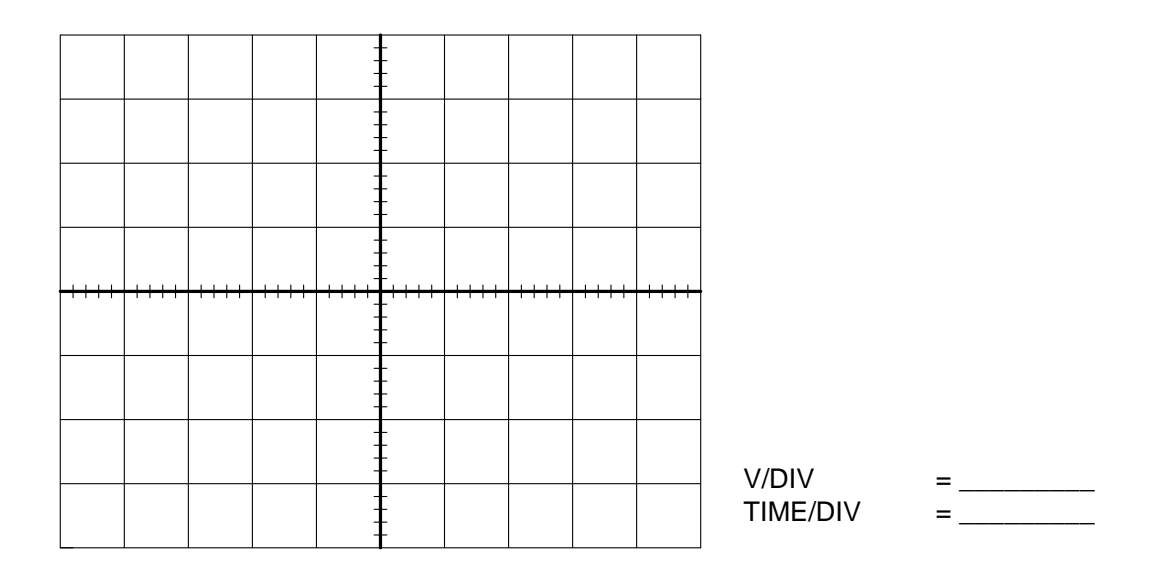

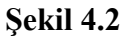

**e.** Osiloskobun kullandığınız kanalının AC-GND-DC anahtarı DC konumda iken çıkış gerilimini elde ediniz ve Şekil 4.3 üzerine çiziniz. Çıkış gerilimi  $v_0$ 'ı gözlemlemeden önce AC-GND-DC anahtarı GND pozisyonunda iken çıkış geriliminin  $v_o = 0$  olduğundan emin olunuz.

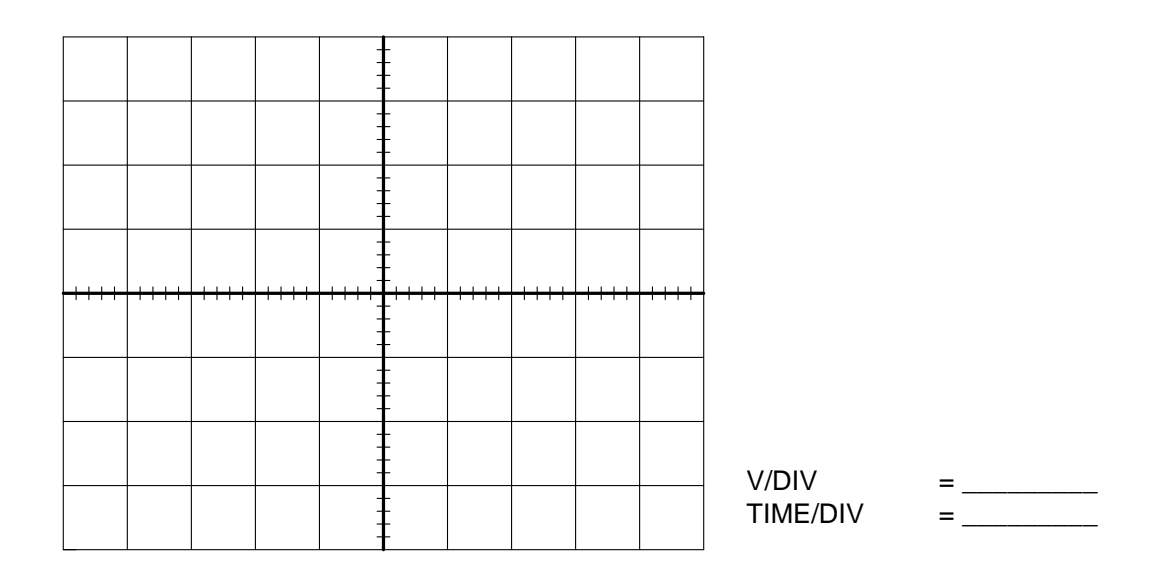

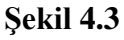

**f.** Şekil 4.1'deki devrede diyodu ters çeviriniz ve 1. kısımda bulduğunuz  $V_{Th}$  değerini kullanarak  $V_c$  ve  $V_o$  değerlerini diyodun ileri beslendiği bölgede hesaplayınız.

 $(hesaplanan)V_c = \underline{\qquad \qquad }$  $(hesaplanan)V_0 = \underline{\qquad \qquad \qquad }$ 

**g.** 2.(f) adımında bulduğunuz sonuçları kullanarak diyodun ters beslendiği bölgede gerilimini hesaplayınız.

 $(hesaplanan)V_0 = \_$ 

**h.** 2.(f) ve 2.(g) adımındaki sonuçları kullanarak  $V<sub>o</sub>$ çıkış geriliminin dalga şeklini Şekil 4.4 üzerine çiziniz.
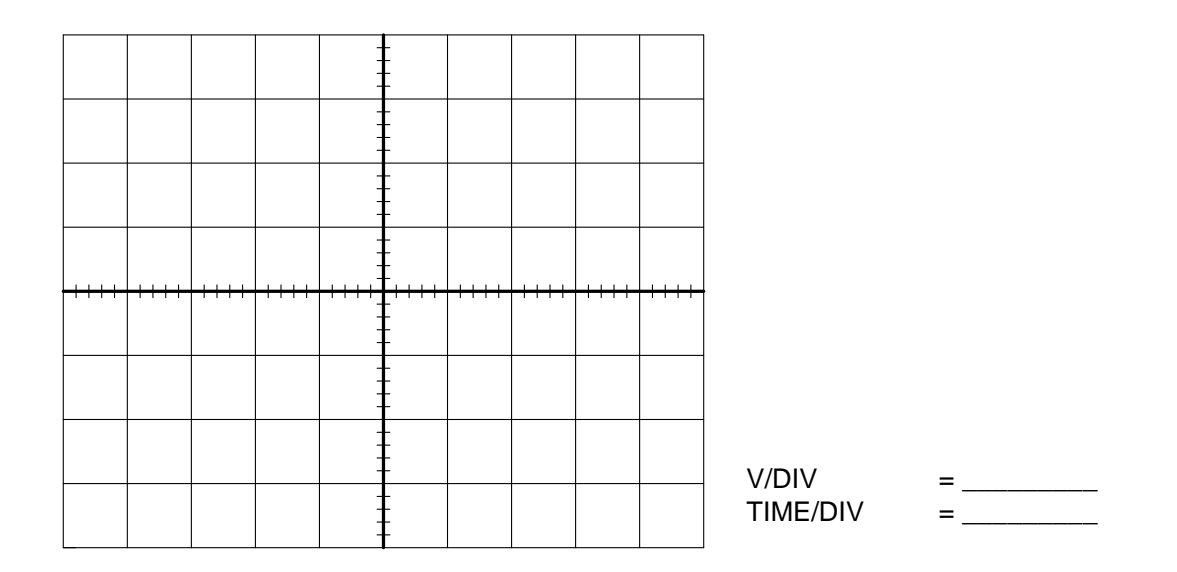

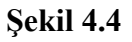

**i.** Osiloskobun kullandığınız kanalının AC-GND-DC anahtarı DC konumda iken çıkış gerilimini elde ediniz ve Şekil 4.5 üzerine çiziniz. Çıkış gerilimi  $v_0$ 'ı gözlemlemeden önce AC-GND-DC anahtarı GND pozisyonunda iken çıkış geriliminin  $v_o = 0$  olduğundan emin olunuz.

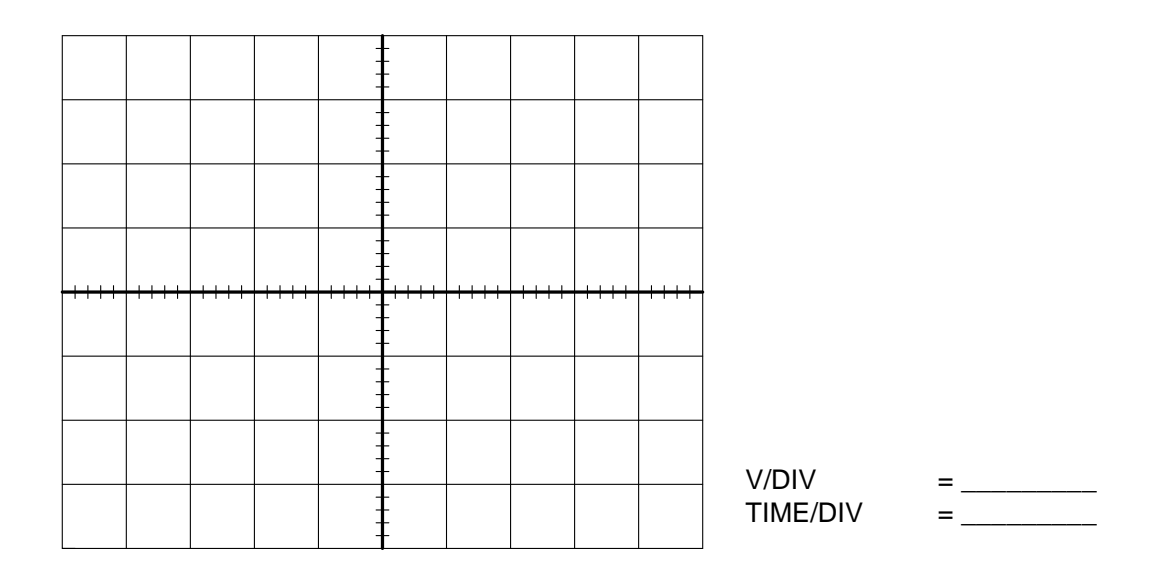

**Şekil 4.5**

**Kısım 3:** DC Gerilim Kaynağı ile Kenetleyiciler

**a.** Şekil 4.6'daki kenetleyici devreyi kurunuz. Devreye uygulanacak olan 6  $V_{p-p}$  kare dalgayı 1000 Hz frekansına ayarlayınız.

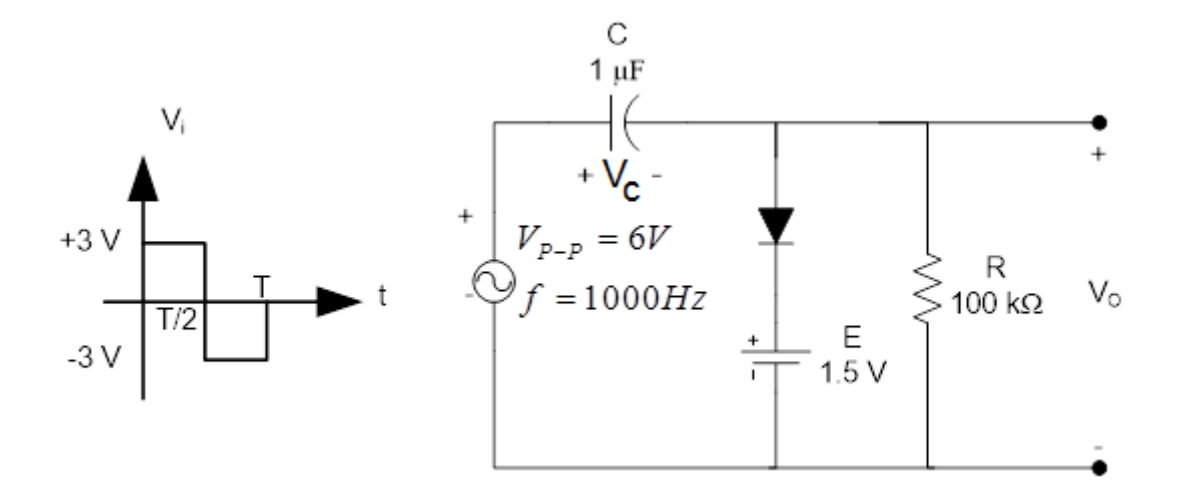

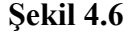

**b.** Pilin sağladığı E gerilimini ölçünüz. Bu değeri ve 1. kısımda bulduğunuz  $V_{Th}$ değerini kullanarak  $V_c$  ve  $V_o$  değerlerini diyodun ileri beslendiği bölgede hesaplayınız.

(öçü) = \_\_\_\_\_\_\_\_\_\_\_\_\_  $(hesaplanan)V_c = \underline{\qquad}$  $(hesaplanan)V_0 = \_$ 

**c.** 3.(b) adımında bulduğunuz sonuçları kullanarak diyodun ters beslendiği bölgede  $V<sub>o</sub>$  gerilimini hesaplayınız.

 $(hesaplanan)V_0 = \_$ 

**d.** 3.(b) ve 3.(c) adımlarında hesapladığınız değerleri kullanarak tahmin ettiğiniz çıkış dalga şeklini Şekil 4.7 üzerine çiziniz.

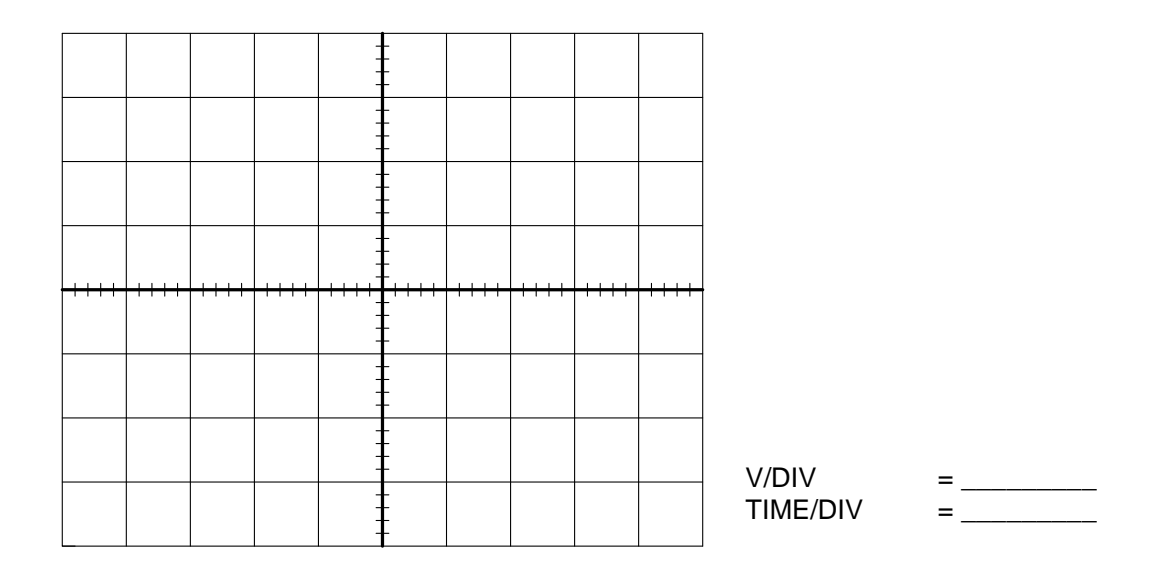

#### **Şekil 4.7**

**e.** Osiloskobun kullandığınız kanalının AC-GND-DC anahtarı DC konumda iken çıkış gerilimini elde ediniz ve Şekil 4.8 üzerine çiziniz. Çıkış gerilimi $v_0$ 'ı gözlemlemeden önce AC-GND-DC anahtarı GND pozisyonunda iken çıkış geriliminin  $v_o = 0$  olduğundan emin olunuz.

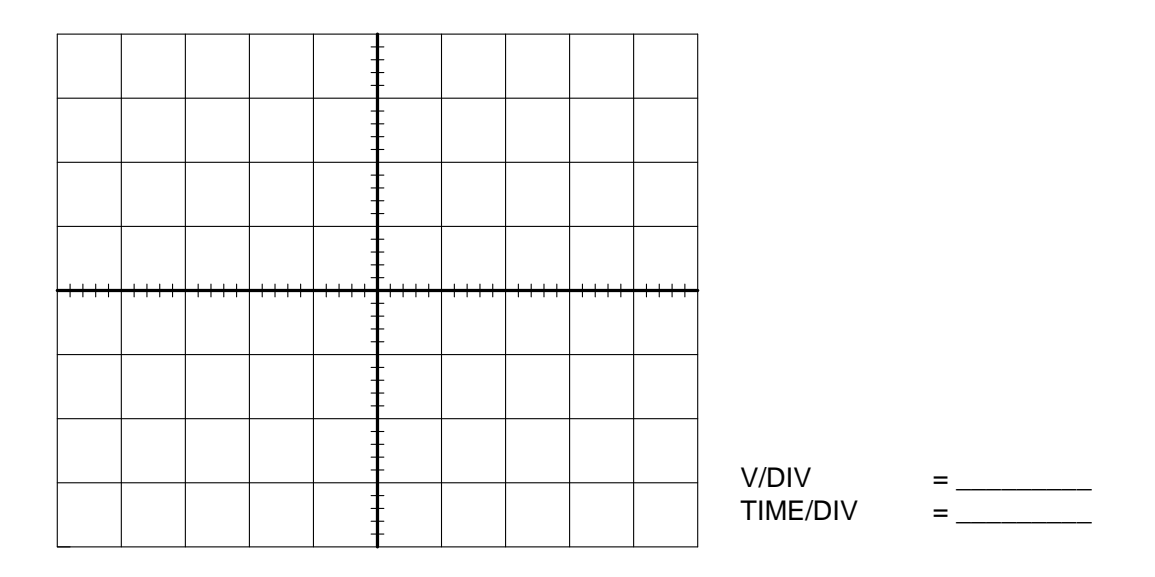

**Şekil 4.8**

**f.** Şekil 4.6'daki devrede diyodu ters çeviriniz ve 1. kısımda bulduğunuz  $V_{Th}$  değeri ile 3.(b) adımında ölçülen E değerini kullanarak  $V_c$  ve  $V_o$  değerlerini diyodun ileri beslendiği bölgede hesaplayınız.

(ℎ) = \_\_\_\_\_\_\_\_\_\_\_\_\_  $(hesaplanan)V_0 = \_$ 

**g.** 3.(f) adımında bulduğunuz sonuçları kullanarak diyodun ters beslendiği bölgede gerilimini hesaplayınız.

 $(hesaplanan)V_0 = \_$ 

**h.** 3.(f) ve 3.(g) adımındaki sonuçları kullanarak  $V<sub>o</sub>$  çıkış geriliminin dalga formunu Şekil 4.9 üzerine çiziniz.

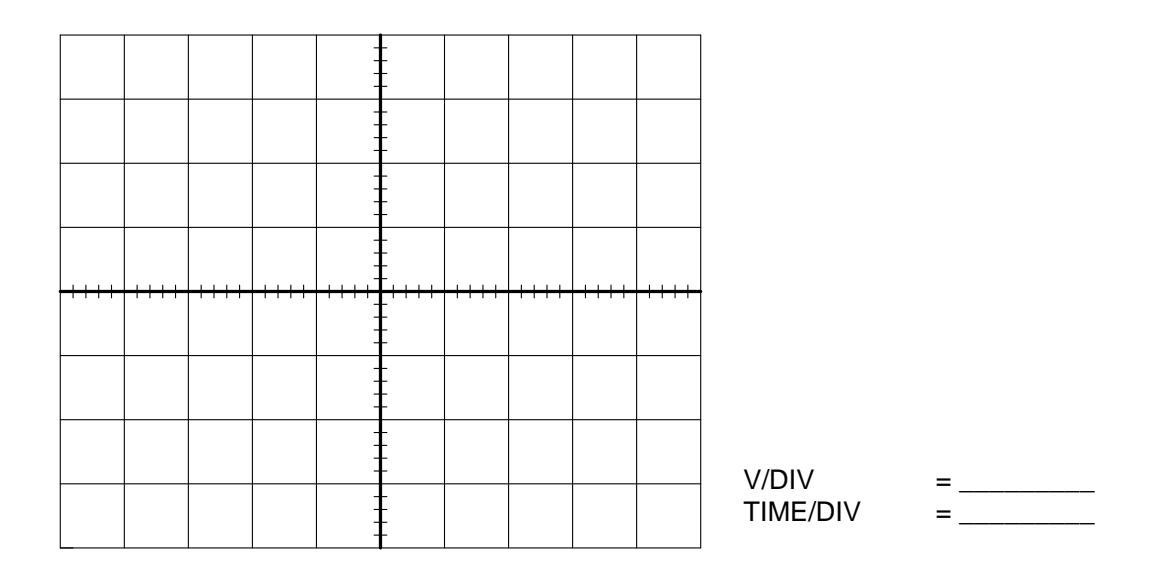

**Şekil 4.9**

**i.** Osiloskobun kullandığınız kanalının AC-GND-DC anahtarı DC konumda iken çıkış gerilimini elde ediniz ve Şekil 4.10 üzerine çiziniz. Çıkış gerilimi  $v_0$ 'ı gözlemlemeden önce AC-GND-DC anahtarı GND pozisyonunda iken çıkış geriliminin  $v_o = 0$  olduğundan emin olunuz.

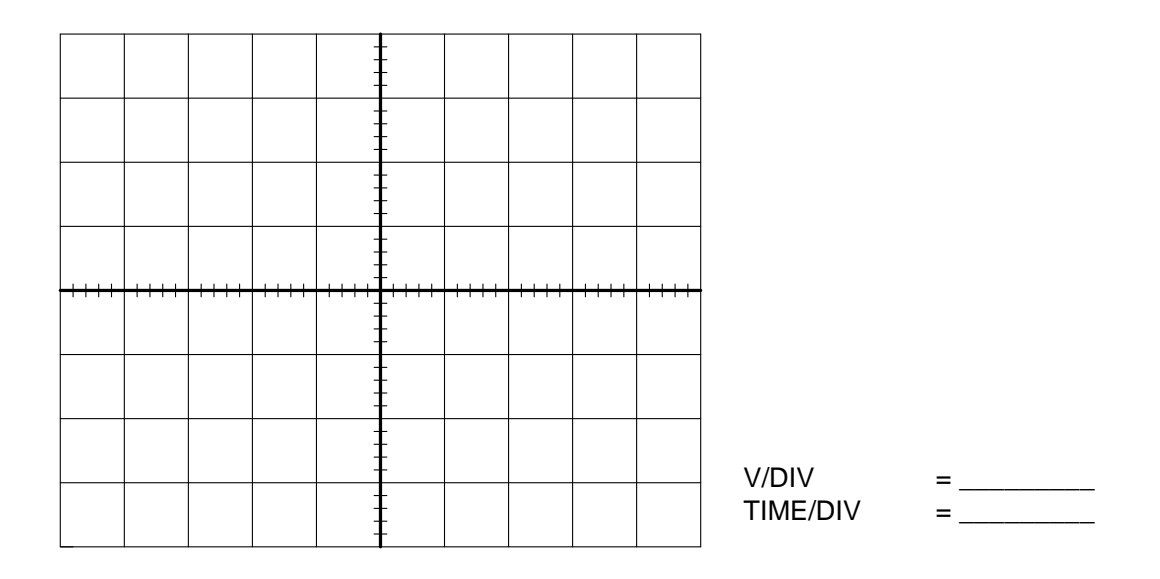

**Şekil 4.10**

# Deney 5: Işık Yayan (LED) ve Zener Diyotlar

**Deneyin Amacı:** Işık yayan ve zener diyotların karakteristiğini ve çalışma ilkesini anlamak.

# **Deney İçin Gerekli Devre Elemanları**

- Direnc
	- o 1 Adet 100 Ω
	- o 1 Adet  $2.2 \text{ k}\Omega$
	- o 1 Adet  $3.3 \text{ k}\Omega$
	- o 2 Adet 1 kΩ
- Diyot
	- o LED
	- o Zener Diyot (10 V)

### **Deneyde Kullanılacak Araç Gereçler**

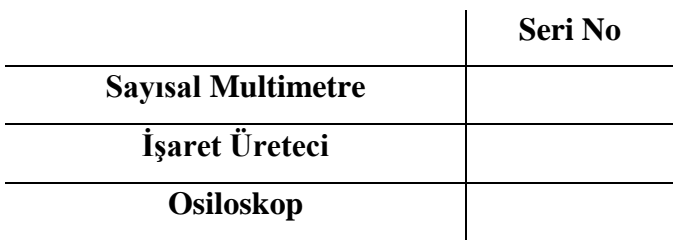

## **Kuramsal Bilgi**

Işık yayan diyotlar adından da anlaşılacağı üzere yeterince enerji verildiğinde görülen ışık yayabilen diyotlardır. LED yapımında kullanılan malzemelerde (GaAsP, GaP vb.) ışık elektriksel ışıma adı verilen bir olay sonucu üretilir. Elektriksel ışıma yarı iletken malzemelerde elektronların deliklere yerleşmesi ile foton salınması anlamına gelmektedir. Kırmızı, sarı veya yeşil her LED'in parlak ışık yayabilmesi için gerekli ileri eğilimleme gerilimi ve akımı farklıdır. LED'ler düz beslenebilirler ancak gerekli olan akım ve gerilim seviyesine ulaşılmadıkça ışık yaymayacaklardır. Bu deneyde bir LED'in karakteristikleri çizilecek ve LED'in ışık yayabilmesi için gerekli olan akım ve gerilim değerleri belirlenecektir.

Zener diyotlar, zener kırılma bölgesinin avantajlarından yararlanabilmek için tasarlanan p-n eklemli aygıtlardır. Bir zener diyotta ters eğilimleme potansiyeli zener kırılma bölgesine ulaştığında, ideal zener diyotlar için sabit bir gerilim ve sıfır iç dirençten söz edilebilir. Ancak gerçek diyotlar bir miktar iç dirence sahiptirler ve bu direnç değeri 5-20 Ω civarındadır. İç direnç, zener gerilimindeki akıma bağlı değişimin kaynağıdır. Bu deneyde değişik yükler için zener diyodu üzerindeki akımın ve gerilimin değişimleri açıklanacaktır.

#### **Deneyin Yapılışı**

**Kısım 1:** LED Karakteristikleri

**a.** Şekil 5.1'deki devreyi kurunuz. İlk olarak güç kaynağını 0 V'a ayarlayınız.

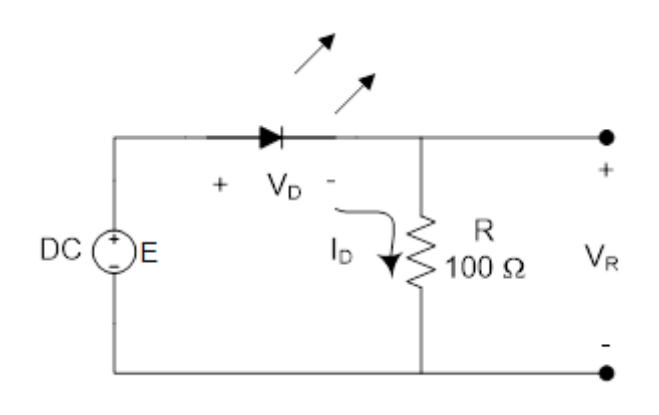

**Şekil 5.1**

 $\mathbf b.$  Güç kaynağını ilk ışık fark edilene kadar yavaşça artırınız. $V_D$ ve  $V_R$ gerilimlerini sayısal multimetre kullanarak ölçünüz ve kaydediniz.  $V_D$  gerilimine karşılık gelen  $I_D = \frac{V_R}{V_R}$  $\sqrt{R}$  akımını hesaplayınız.

(öçü) = \_\_\_\_\_\_\_\_\_\_\_  $(\ddot{o}l\dot{\varsigma} \ddot{u} \text{ }len)V_R = \_$ (ℎ) = \_\_\_\_\_\_\_\_\_\_\_ **c.** Güç kaynağını parlak bir ışık görününceye kadar artırmaya devam ediniz.  $V_D$  ve  $V_R$ gerilimlerini sayısal multimetre kullanarak ölçünüz ve kaydediniz.  $V_D$  gerilimine karşılık gelen  $I_D = {}^V\!R}$  $\sqrt{R}$  akımını hesaplayınız.

(öçü) = \_\_\_\_\_\_\_\_\_\_\_  $(\ddot{o}l\dot{\varsigma}$ ulen) $V_R = \_$ (ℎ) = \_\_\_\_\_\_\_\_\_\_\_

**ç**. Şimdi güç kaynağını Çizelge 5.1'deki değerlere ayarlayarak  $V_D$  ve  $V_R$  gerilimlerini sayısal multimetre kullanarak ölçünüz ve Çizelge 5.1'e kaydediniz.  $V_D$  gerilimine karşılık gelen  $I_D = {}^V\!R}$  $\sqrt{R}$  akımını hesaplayınız.

| E(V)                    | 0 |  | 2 |  | U |
|-------------------------|---|--|---|--|---|
| $V_D(V)$                |   |  |   |  |   |
| $V_R(V)$                |   |  |   |  |   |
| $I_D = {}^{V_R}/_R(mA)$ |   |  |   |  |   |

**Çizelge 5.1**

**d.** Çizelge 5.1'deki verileri kullanarak  $I_D - V_D$  grafiğini Şekil 5.2 üzerine çiziniz.

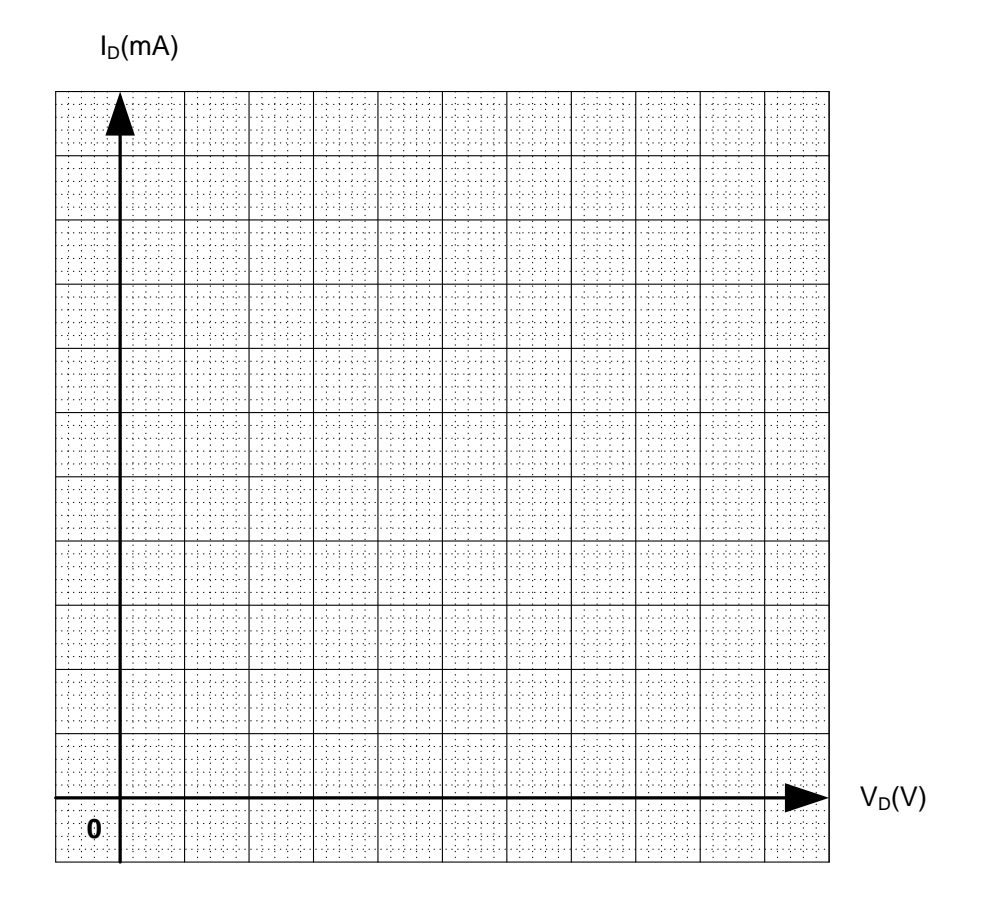

**Şekil 5.2**

**Kısım 2:** Zener Diyot Karakteristikleri

**a.** Şekil 5.3'teki devreyi kurunuz. İlk olarak güç kaynağını 0 V'a ayarlayınız.

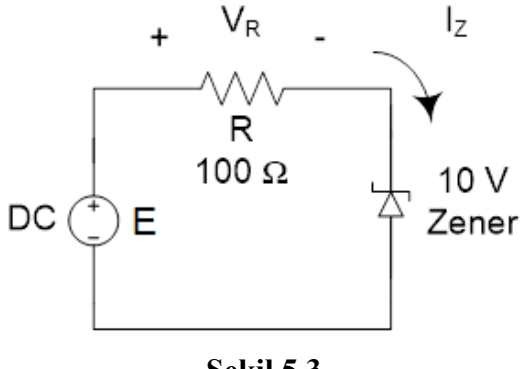

**Şekil 5.3**

**b.** Güç kaynağını (E gerilimini) Çizelge 5.2'de görülen değerlere ayarlayarak  $V_z$  ve  $V_R$  gerilimlerini sayısal multimetre kullanarak ölçünüz ve Çizelge 5.2'ye kaydediniz.

| E(V)             | $V_Z(V)$ | $V_R(V)$ | $I_z = \frac{V_R}{R(\ddot{o}l\varsigma)}(mA)$ |
|------------------|----------|----------|-----------------------------------------------|
| $\boldsymbol{0}$ |          |          |                                               |
| $\mathbf{1}$     |          |          |                                               |
| $\overline{2}$   |          |          |                                               |
| $\overline{3}$   |          |          |                                               |
| $\overline{4}$   |          |          |                                               |
| $\overline{5}$   |          |          |                                               |
| $6\,$            |          |          |                                               |
| $\overline{7}$   |          |          |                                               |
| $8\,$            |          |          |                                               |
| $\overline{9}$   |          |          |                                               |
| 10               |          |          |                                               |
| $\overline{11}$  |          |          |                                               |
| $\overline{12}$  |          |          |                                               |
| 13               |          |          |                                               |
| $\overline{14}$  |          |          |                                               |
| $\overline{15}$  |          |          |                                               |

**Çizelge 5.2**

**c.** Çizelge 5.2' deki verileri kullanarak  $I_Z - V_Z$  grafiğini Şekil 5.4 üzerine çiziniz.

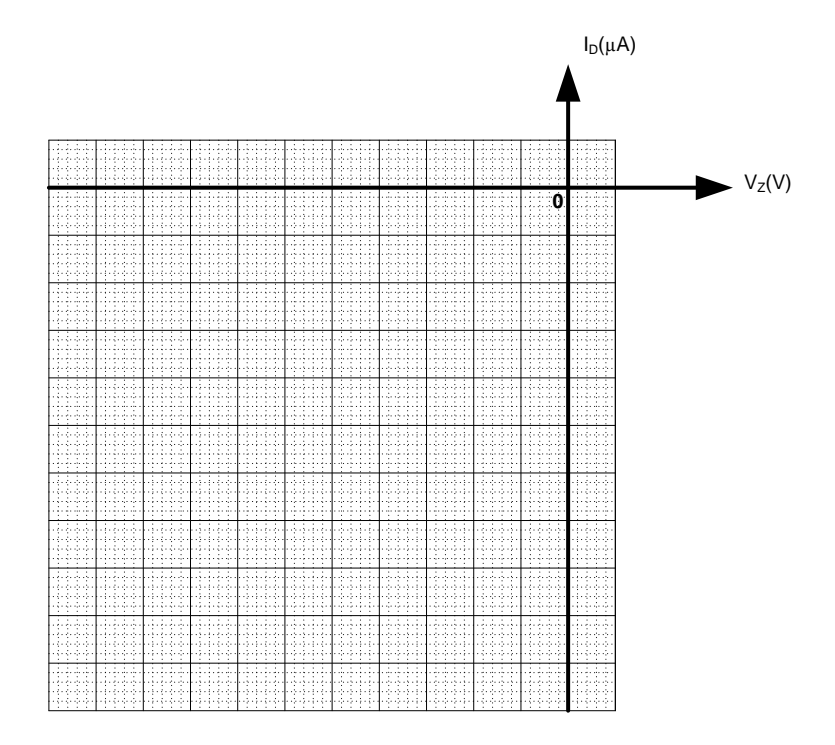

**Şekil 5.4**

**ç**. Kullandığınız zener diyodun  $V_Z(V)$  zener gerilimini Şekil 5.4'ten yaklaşık olarak tayin ediniz.

(ş) = \_\_\_\_\_\_\_\_\_\_\_

**d.** I<sub>z</sub> akımının doğrusal olduğu bölgede zener diyodun ortalama direncini  $r_{ort} = \frac{\Delta V_Z}{\Delta I}$  $\Delta I_Z$ denklemini kullanarak hesaplayınız.

 $(hesaplanan) R_z = \_$ 

**e.** (ç) ve (d) adımlarındaki sonuçları kullanarak Şekil 5.5'de verilen zener eşdeğer devresinde gerekli değerleri yazınız.

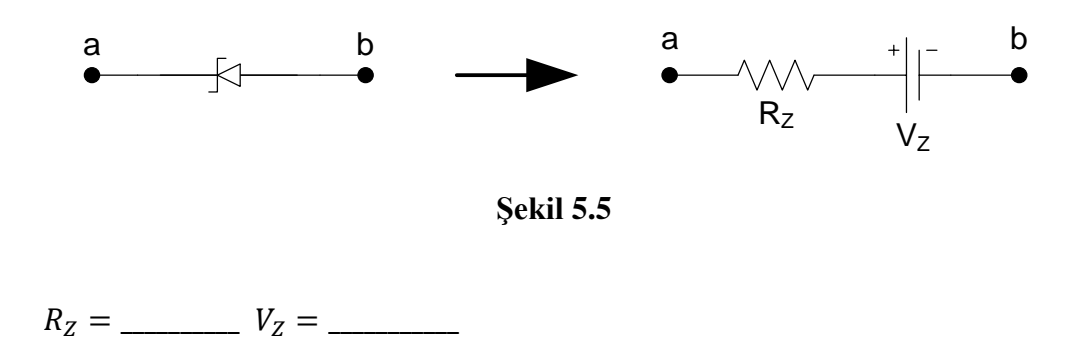

**Kısım 3:** Zener Diyotlu Gerilim Düzenleme (Gerilim Regülasyonu) **a.** Şekil 5.6'daki devreyi kurunuz. Dirençlerin ölçülen değerlerini kaydediniz.

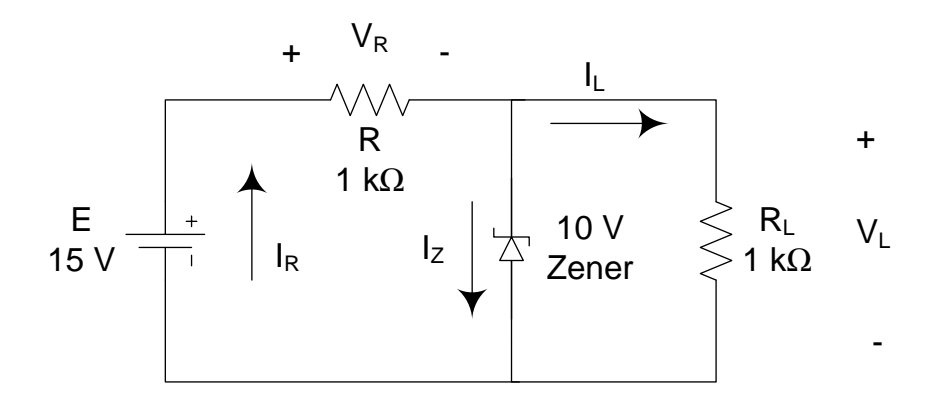

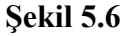

**b.** 2. kısımda bulduğunuz  $V_z$  değerini kullanarak  $V_L$ ,  $V_R$ ,  $I_L$ ,  $I_R$  ve  $I_z$  değerlerini hesaplayınız.

(ℎ) = \_\_\_\_\_\_\_\_\_\_\_\_\_ (ℎ) = \_\_\_\_\_\_\_\_\_\_\_\_\_ (ℎ) = \_\_\_\_\_\_\_\_\_\_\_\_\_ (ℎ) = \_\_\_\_\_\_\_\_\_\_\_\_\_ (ℎ) = \_\_\_\_\_\_\_\_\_\_\_\_\_

**c.** Şekil 5.6'daki devreye güç veriniz ve  $V_L$ ,  $V_R$  gerilimlerini ölçünüz. Bu değerleri kullanarak  $I_L$ ,  $I_R$  ve  $I_Z$  değerlerini hesaplayınız.

(öçü) = \_\_\_\_\_\_\_\_\_\_\_\_\_ (öçü) = \_\_\_\_\_\_\_\_\_\_\_\_\_ (ℎ) = \_\_\_\_\_\_\_\_\_\_\_\_\_ (ℎ) = \_\_\_\_\_\_\_\_\_\_\_\_\_  $(hesaplanan)I_z =$ 

**ς**. *R*<sub>*l*</sub> direncini 3.3 kΩ ile değiştiriniz ve (b) adımını tekrarlayınız.

(ℎ) = \_\_\_\_\_\_\_\_\_\_\_\_\_  $(hesaplanan)V_R = \underline{\qquad \qquad }$  $(hesaplanan)I_R = \_\_$  $(hesaplanan)I_L = \_$ (ℎ) = \_\_\_\_\_\_\_\_\_\_\_\_\_

**d.**  $R_L = 3.3 \, k\Omega$  iken devreye güç veriniz.  $V_L$ ,  $V_R$  gerilimlerini ölçünüz ve bu değerleri kullanarak  $I_L$ ,  $I_R$  ve  $I_Z$  değerlerini hesaplayınız.

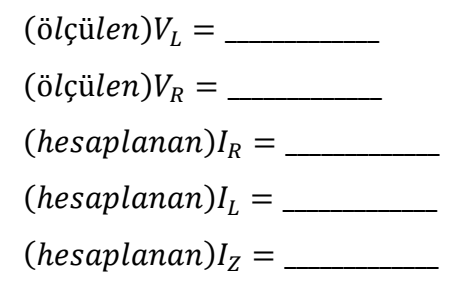

**e.**  $R_{(olecülen)}$  ve 2. kısım (ç) adımında bulduğunuz  $V<sub>Z</sub>$  değerlerini kullanarak zener diyodun "açık" olmasını sağlayacak en küçük  $R_{L(\text{min})}$  değerini belirleyiniz.

 $(hesaplanan) R_{Lmin} = \_$ 

f. (e) adımına dayanarak  $R_L$  direncini 2.2 k $\Omega$  seçtiğimizde zener diyot açık duruma gelecek midir? Şekil 5.7'deki devreye  $R_L = 2.2$  kΩ bağlayarak  $V_L$  gerilimini ölçünüz.

(öçü) = \_\_\_\_\_\_\_\_\_\_

# Deney 6: BJT (Bipolar Junction Transistor) Ö zellikleri

#### **Deneyin Amacı:**

- **1.** Transistörlerin türünü, uçlarını ve hangi malzemeden yapıldıklarını sayısal multimetre kullanarak belirlemek.
- **2.** Deneysel yöntemler kullanarak bir transistörün toplayıcı (kollektör) akım-gerilim özelliklerini (karakteristiklerini) çizmek.
- **3.** Bir transistörün alfa ve beta oranlarının değerlerini belirlemek.

### **Deney İçin Gerekli Devre Elemanları**

- Direnc
	- o 1 Adet 1 kΩ
	- $\Omega$  1 Adet 330 kQ
	- o 1 Adet 5 kΩ potansiyometre
	- o 1 Adet 1 MΩ potansiyometre
- Transistörler
	- o 2N3904 veya eşdeğeri

#### **Deneyde Kullanılacak Araç Gereçler**

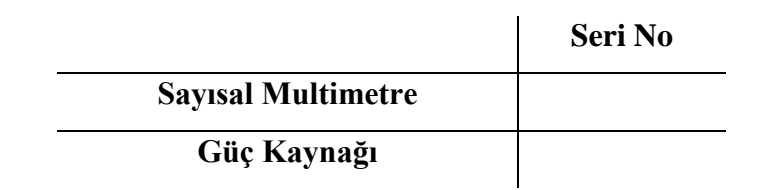

#### **Kuramsal Bilgi**

Bipolar transistörler silisyum, germanyum veya galyum arsenitten yapılırlar. N-tipi iki katman arasına p-tipi katman büyütülerek yapılan transistörler npn, p-tipi iki katman arasına n-tipi katman büyütülerek yapılan transistörlere ise pnp transistörler denir. Her iki durumda da ortadaki katman taban (baz), dıştaki katmanlar ise toplayıcı (kollektör) ve yayıcı (emiter) olarak adlandırılır. Bu yapı, uygulanacak gerilimin kutuplarını ve akımın yönünü belirler. Transistör simgesinde yayıcı uçta gösterilen ok, taban-yayıcı ekleminin ileri eğilimleme yönünü gösterir. Bu deneyin bir bölümünde transistörün türünün, yapıldığı malzemenin ve uçlarının nasıl bulunacağı gösterilmektedir.

Çeşitli çalışma koşulları altında bipolar transistörlerin akım ve gerilim bağıntıları transistörün çalışma durumunu belirler. Bu bağıntılar transistörün karakteristikleri olarak

bilinir. Bu karakteristikler üretici firma tarafından transistörün veri sayfası olarak yayınlanır. Bu deneyin bir amacı da bu karakteristikleri deneysel olarak ölçmek ve bu değerleri yayınlanan değerler ile karşılaştırmaktır.

### **Deneyin Yapılışı**

**Kısım 1:** Transistörlerin Türünün, Uçlarının ve Malzemesinin Belirlenmesi

**a.** Elinizdeki transistörün uçlarını Şekil 6.1'de olduğu gibi 1, 2, 3 olarak adlandırınız.

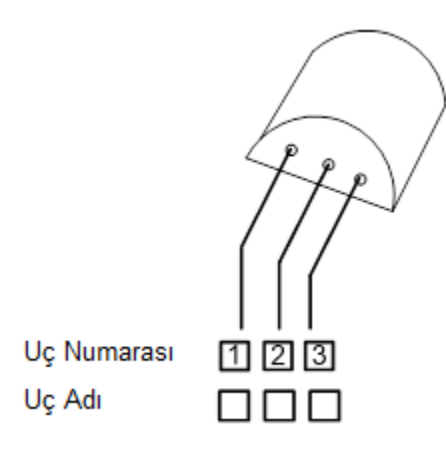

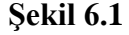

- **b.** Multimetreyi diyot test kademesine getiriniz.
- **c.** Multimetrenin artı ucunu transistörün 1 numaralı ucuna, eksi ucunu da transistörün 2 numaralı ucuna bağlayınız. Sonucu Çizelge 6.1'e kaydediniz.

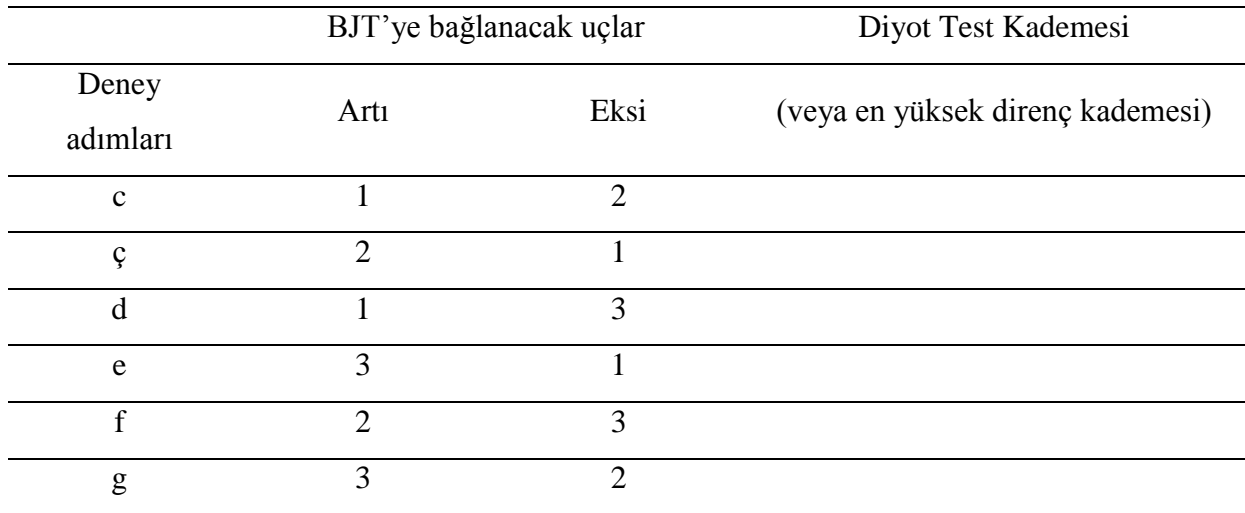

# **Çizelge 6.1**

- **ç.** Multimetrenin uçlarını ters çeviriniz ve sonucu kaydediniz.
- **d.** Multimetrenin artı ucunu transistörün 1 numaralı ucuna, eksi ucunu da transistörün 3 numaralı ucuna bağlayınız. Sonucu Çizelge 6.1'e kaydediniz.
- **e.** Multimetrenin uçlarını ters çeviriniz ve sonucu kaydediniz.
- **f.** Multimetrenin artı ucunu transistörün 2 numaralı ucuna, eksi ucunu da transistörün 3 numaralı ucuna bağlayınız. Sonucu Çizelge 6.1'e kaydediniz.
- **g.** Multimetrenin uçlarını ters çeviriniz ve sonucu kaydediniz.
- **ğ.** İki uç arasında ölçü aleti her iki yönde de "O.L." veya "çok yüksek direnç" gibi bir sonuç gösteriyorsa bu uçların hiçbirisinin "taban" olamayacağını söyleyebiliriz. Yukarıdaki bilgiye dayanarak "taban" ucunu Çizelge 6.2'ye kaydediniz.

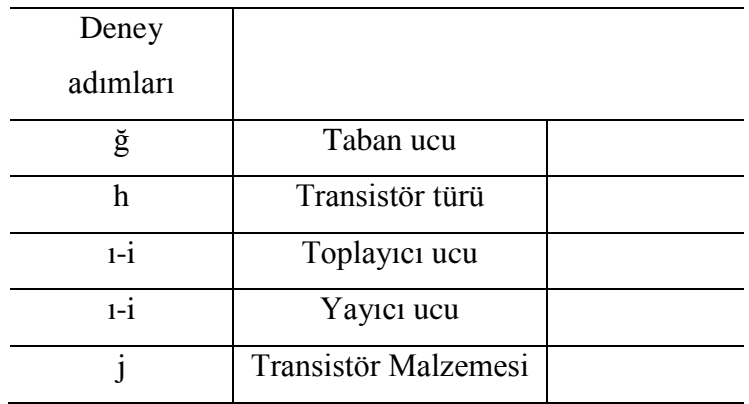

### **Çizelge 6.2**

- **h.** Multimetrenin eksi ucunu transistörün taban ucuna ve artı ucunu da transistörün diğer uçlarından herhangi birisine bağlayınız. Eğer multimetre silisyum için yaklaşık olarak 0.7 V veya germanyum için yaklaşık olarak 0.3 V gerilim veya düşük direnç değeri gösteriyorsa transistör türü pnp'dir. Eğer ölçü aletinden okunan değer "O.L." veya "çok yüksek direnç" değeri ise transistör türü npn'dir.
- **ı-i.** *Transistörün türü 1(h) adımında pnp olarak bulunduysa* multimetrenin eksi ucunu tabana artı ucunu ise sırasıyla transistörün diğer iki ucuna bağlayınız. Okunan değerlerden küçük olan toplayıcı ucunu, diğeri ise yayıcı ucunu göstermektedir. Bulduğunuz transistör uçlarını Çizelge 6.2'ye kaydediniz.

*Transistörün türü 1(h) adımında npn olarak bulunduysa* multimetrenin artı ucunu tabana eksi ucunu ise sırasıyla transistörün diğer iki ucuna bağlayınız. Okunan değerlerden küçük olan toplayıcı ucunu, diğeri ise yayıcı ucunu göstermektedir. Bulduğunuz transistör uçlarını Çizelge 6.2'ye kaydediniz.

**j.** 1(ı-i) adımında okunan değerler 700 mV dolaylarında ise transistör malzemesi silisyumdur, okunan değerler 300 mV dolaylarında ise transistör malzemesi germanyumdur. Eğer multimetrenin diyot test kademesi yoksa transistör malzemesi direkt olarak belirlenemez. Elinizdeki transistörün malzemesini belirleyerek Çizelge 6.2'ye kaydediniz.

**Kısım 2:** Toplayıcı Karakteristikleri

**a.** Şekil 6.2'deki devreyi kurunuz.

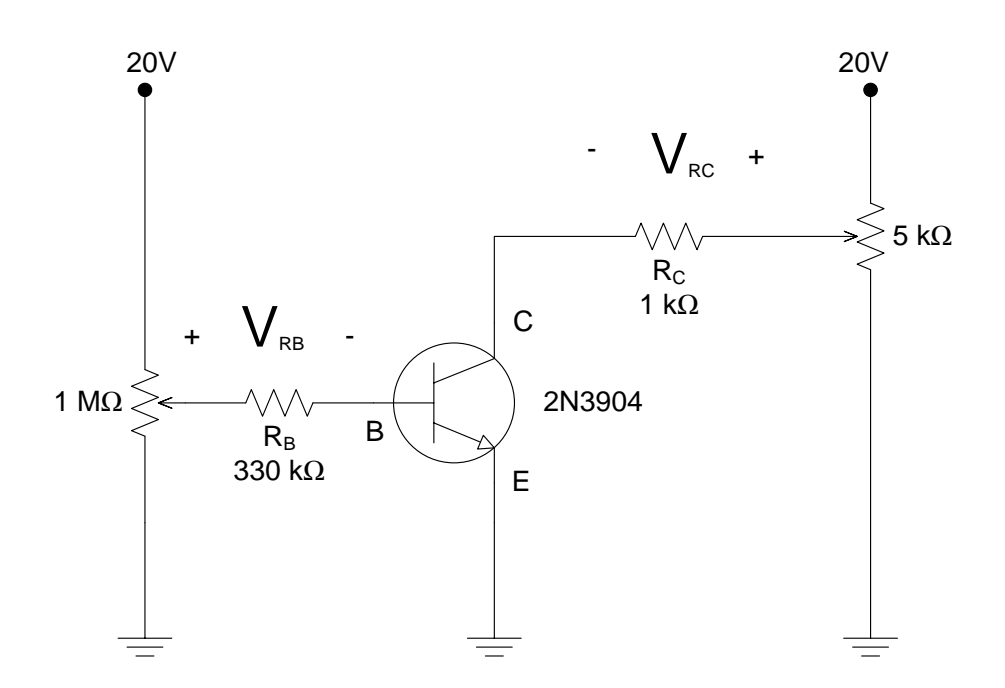

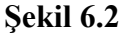

**b.** 1 MΩ'luk potansiyometrenin yardımıyla V<sub>RB</sub> gerilimini 3.3V'a ayarlayınız. Bu ayarlama ile  $I_B = {}^{V_{RB}}$  $/_{R_B}$  akımı Çizelge 6.3'te gösterildiği gibi 10µA değerine ayarlanmış olacak.

**c.** Daha sonra Çizelge 6.3'ün ilk satırında gösterildiği gibi  $V_{CE}$  gerilimini 2V'a ayarlamak için 5 kΩ'luk potansiyometreyi kullanınız.

ç.  $V_{RC}$  ve  $V_{BE}$  gerilimlerini ölçerek Çizelge 6.3'e kaydediniz.

- **d.** Çizelge 6.3'teki diğer  $V_{CE}$  değerlerini de 5 kΩ'luk potansiyometreyi kullanarak elde ediniz ve  $V_{RC}$  ve  $V_{BE}$  gerilimlerini ölçerek Çizelge 6.3'e kaydediniz.
- **e.** 2(b) adımından 2(d) adımına kadar yapılan bütün işlemleri Çizelge 6.3'teki bütün  $V_{RB}$  değerleri için tekrarlayınız.
- **f.** Bütün verileri elde ettikten sonra  $I_c = {}^{V_{RC}}$  $R_C$ ⁄ denkleminden değerini,
	- $I_E = I_C + I_B$  denkleminden  $I_E$  değerini hesaplayarak Çizelge 6.3'e kaydediniz.
- **g.** Çizelge 6.3'teki verileri kullanarak transistörün toplayıcı karakteristiğini Şekil 6.3 üzerine çiziniz. Bu grafik  $I_B$  akımının değişik değerleri için  $I_C$ 'ye karşılık  $V_{CE}$ grafiği olacaktır.

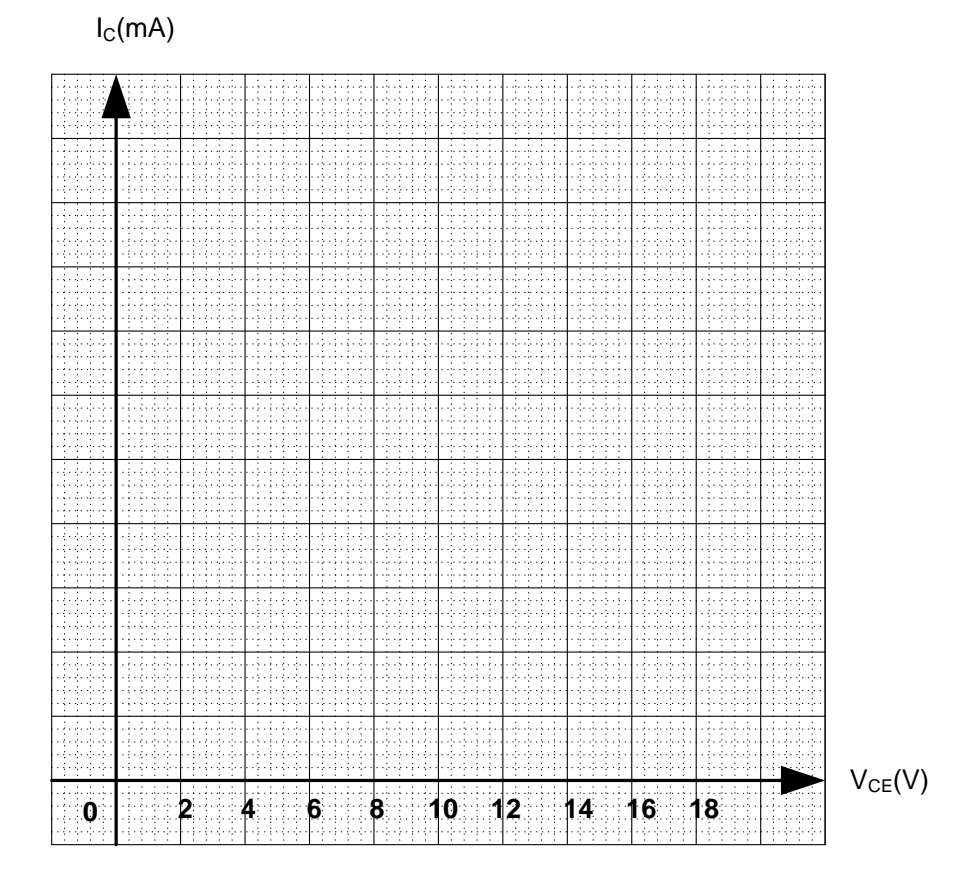

**Şekil 6.3**

**Kısım 3:** α ve β'nın Değişimi

**a.** Çizelge 6.3'teki her bir satır için α ve β değerlerini hesaplayınız  $(\alpha = {}^{I_c}$  $\bigg /_{I_E}$  ve  $\beta = {I_C}$  $\frac{1}{B}$ ).

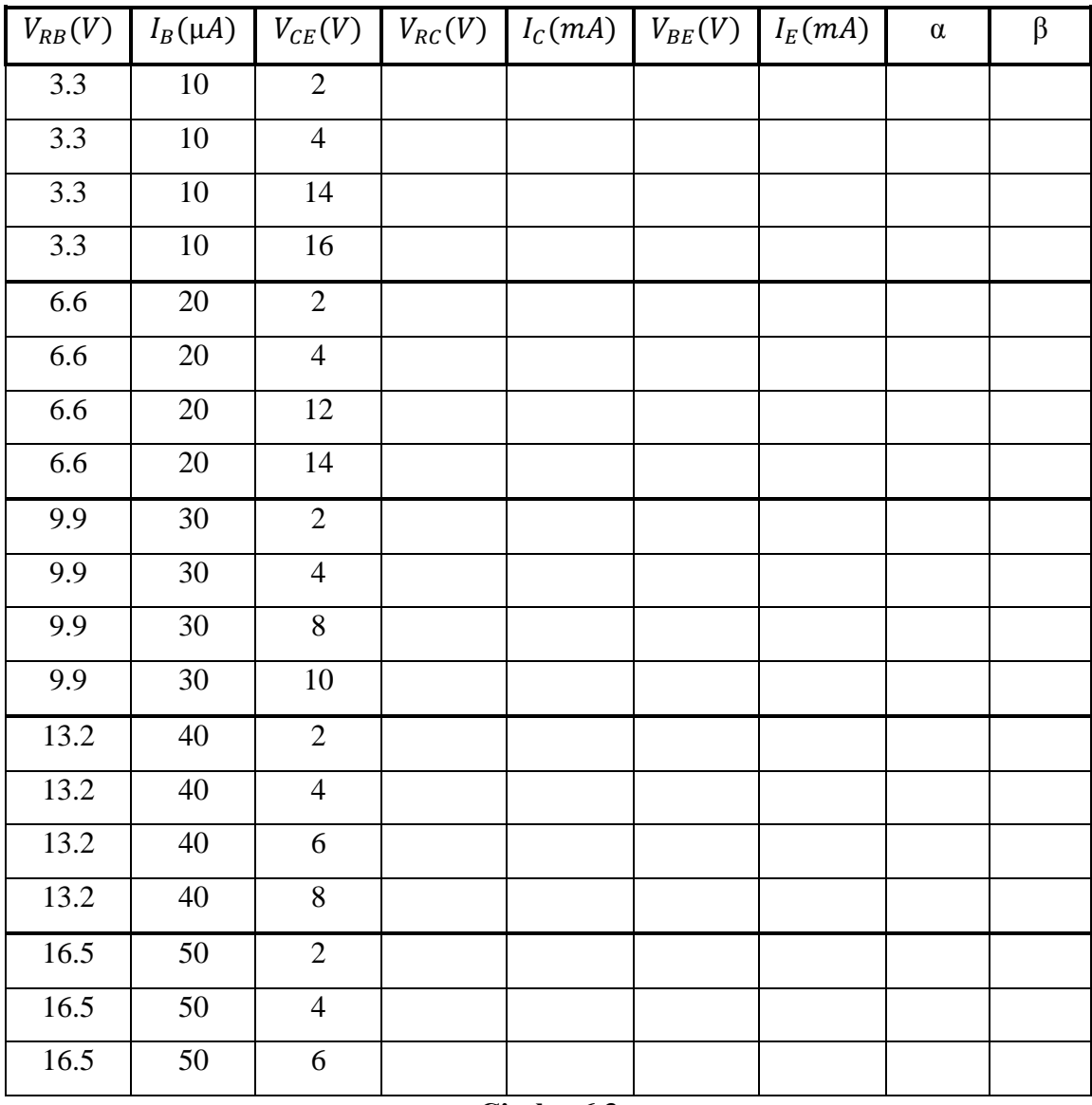

**Çizelge 6.3**

# Deney 7: Bir BJT'nin Sabitlenmiş Ve Gerilim Bölücülü İleri Eğilimlenmesi

**Deneyin Amacı:** Sabitlenmiş ve gerilim bölücülü ileri eğilimleme devrelerinde çalışma noktasını belirlemek.

# **Deney İçin Gerekli Devre Elemanları**

- Direnc
	- o 1 Adet 680 Ω
	- o 1 Adet  $1.8 \text{ k}\Omega$
	- o 1 Adet  $2.7 \text{ k}\Omega$
	- o 1 Adet  $6.8 \text{ k}\Omega$
	- o 1 Adet 33 k $\Omega$
	- o 1 Adet 1 MΩ
- Transistör
	- o 2N3904 veya eşdeğeri
	- o 2N4401 veya eşdeğeri

**Deneyde Kullanılacak Araç Gereçler**

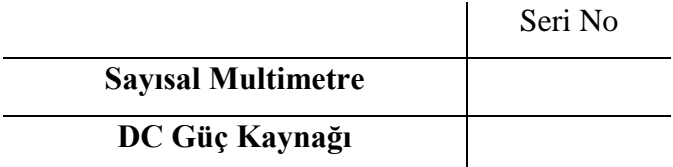

## **Kuramsal Bilgi**

Bipolar transistörler kesim, doyma ve doğrusal olmak üzere üç durumda çalıştırılabilirler. Bu durumların her birinde, transistörün fiziksel özellikleri ve transistöre bağlanan harici devre ile çalışma noktası belirlenir. Kesim durumunda yayıcı ucundan toplayıcı ucuna doğru çok küçük bir akım bulunur, bu durumda transistör açık bir anahtar gibi düşünülebilir. Doyma durumunda ise toplayıcı ucundan yayıcı ucuna doğru transistörden maksimum akım akar. Bu akımın miktarı transistöre bağlanan harici devre ile sınırlıdır. Bu durumda transistör kapalı bir anahtar gibi düşünülebilir. Bahsedilen bu iki çalışma durumu da genellikle sayısal devrelerde kullanılır.

Minimum bozulma ile yükseltme işlemi için transistör karakteristiğinin doğrusal bölgesi kullanılır. Taban-yayıcı uçlarının doğru beslenmesi, taban-toplayıcı uçlarının ise ters beslenmesi ile transistörün çalışma noktası doğrusal bölgenin ortasına getirilebilir.

Bu deneyde, iki tane eğilimleme devresi inceleyeceğiz. Bunlar, sabit ileri eğilimleme ve gerilim bölücülü ileri eğilimleme devreleridir. Sabit ileri eğilimleme devresi diğerine oranla daha basit olmakla beraber bu devrede çalışma noktası sıcaklığa ve akım kazancı β'ya bağlı olarak oldukça fazla değişim göstermektedir. Bu istenmeyen bir durumdur çünkü β aynı tip transistörlerde bile çok fazla değişiklik gösterir ve ortam sıcaklığı yine aynı şekilde değişiklik gösterebilir. Çalışma noktasının bunlara bağlı olarak değişmesi yükselteç devresi için istenmeyen bir durumdur.

Gerilim bölücülü ileri eğilimleme devreleri bir geribesleme düzeneğine sahiptir. Bu geribesleme düzeneği sayesinde çalışma noktası, β'ya bağımlı olmaktan kurtulur. Böylelikle transistörlerin β değeri değişse bile Q çalışma noktası sabit kalacaktır. Bu tip devrelere β'dan bağımsız devreler de denilmektedir.

#### **Deneyin Yapılışı**

**Kısım 1:** β'nın Belirlenmesi

**a.** Şekil 7.1'deki devreyi kurunuz.

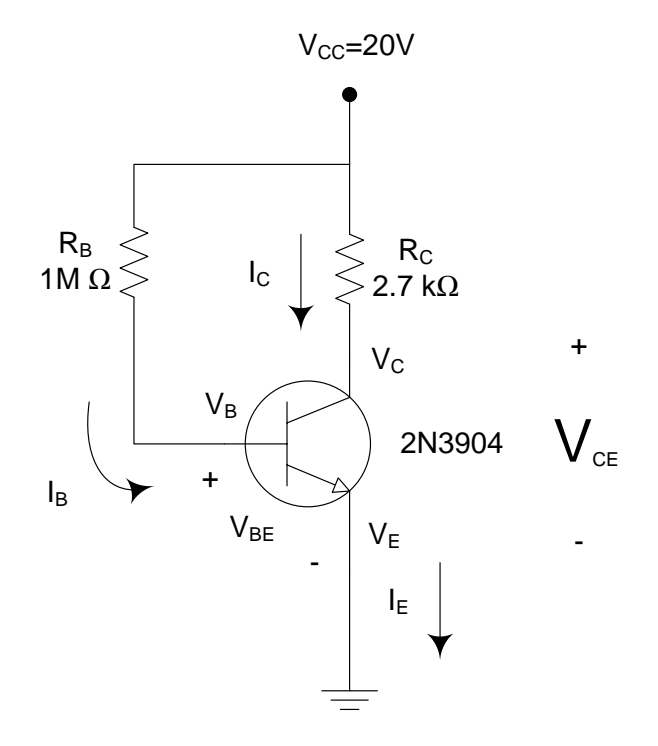

**Şekil 7.1**

**b.**  $V_{BE}$  ve  $V_{RC}$  değerlerini ölçerek kaydediniz.

( ) \_\_\_\_\_\_\_\_\_ *RC ölçülenV* ( ) \_\_\_\_\_\_\_\_\_ *BE ölçülenV*

**c.** (1) ve (2) denklemlerini kullanarak taban ve toplayıcı akımlarını hesaplayıp Çizelge 7.1'e kaydediniz.  $R_B$  direncinin değerinin çok yüksek olması nedeniyle *VRB* geriliminin direkt olarak ölçülmediğine dikkat ediniz.

$$
I_B = \frac{V_{RB}}{R_B} = \frac{V_{CC} - V_{BE}}{R_B}
$$
 (1)

$$
I_C = \frac{V_{RC}}{R_C} \tag{2}
$$

\_\_\_\_\_\_\_\_\_ *C I* \_\_\_\_\_\_\_\_\_ *B I*

**ç.** 1(c)'deki sonuçları kullanarak β değerini hesaplayınız ve Çizelge 7.1'e kaydediniz. 2N3904 transistör için β değeri gerekli olduğunda bu değeri kullanınız. ( $\beta = {}^{I_C}$  $\frac{1}{I_B}$ 

# **Kısım 2:** Sabit İleri Eğilimleme Düzeneği

**a.** 1. kısımda bulduğunuz β değerini kullanarak Şekil 7.1'deki devrede sadece dirençlerin değerlerini, V<sub>RC</sub> ve güç kaynağı gerilimlerini kullanarak  $I_B$  ve  $I_C$ akımlarını hesaplayınız.  $V_{BE} = 0.7$  V alınız.

$$
I_B = \underline{\hspace{2cm}} \underline{\hspace{2cm}}
$$

$$
I_C = \underline{\hspace{2cm}}
$$

**b.** 2(a) adımındaki sonuçları kullanarak  $V_B$ ,  $V_C$ ,  $V_E$  we  $V_{CE}$  gerilimlerini hesaplayınız.

 $V_{BE}$  = 0,7 V alınız.

( ) \_\_\_\_\_\_\_\_ *CE hesaplananV* ( ) \_\_\_\_\_\_\_\_ *E hesaplananV* ( ) \_\_\_\_\_\_\_\_ *C hesaplananV* ( ) \_\_\_\_\_\_\_\_ *B hesaplananV*

**c.** Şekil 7.1'deki devreye güç veriniz ve  $V_B$ ,  $V_C$ ,  $V_E$  ve  $V_{CE}$  değerlerini ölçünüz.

( ) \_\_\_\_\_\_\_\_ *CE ölçülen V* ( ) \_\_\_\_\_\_\_\_ *E ölçülen V* ( ) \_\_\_\_\_\_\_\_ *C ölçülen V* ( ) \_\_\_\_\_\_\_\_ *B ölçülen V*

Ölçülen *VCE* gerilimini Çizelge 7.1'e kaydediniz.

**ç.** Deneyin bundan sonraki kısmında daha yüksek β'ya sahip bir transistör için yukarıdaki adımların tekrarı yapılacaktır. Bunu yapmamızdaki amaç değişik β değerlerinin devrede yapacağı etkiyi görmektir. Kullanacağımız diğer transistör 2N4401'dir. İlk olarak bu transistörün β değeri belirlenmelidir. Basitçe 2N3904'ü devreden çıkararak yerine 2N4401'i bağlayalım. Bunu yaparken bütün direnç değerlerini ve güç kaynağı gerilimini 1. kısımdaki değerlerle aynı bırakalım. Sonra  $V_{BE}$  ve  $V_{RC}$  gerilimlerini ölçelim ve dirençlerin ölçülen değerlerini ve aynı denklemleri kullanarak *I<sub>B</sub>* ve *I<sub>c</sub>* değerlerini hesaplayalım. Son olarak β değerini belirleyelim.

( ) \_\_\_\_\_\_\_\_ *hesaplanan* ( ) \_\_\_\_\_\_\_ *hesaplananI C* ( ) \_\_\_\_\_\_\_ *hesaplananI B* ( ) \_\_\_\_\_\_\_ *ölçülen V RC* ( ) \_\_\_\_\_\_\_ *ölçülen V BE*

 $I_B$ ,  $I_C$ ,  $\beta$  değerlerini Çizelge 7.1'e kaydediniz, ayrıca  $V_{CE}$  gerilimini de ölçerek Çizelge 7.1'e kaydediniz.

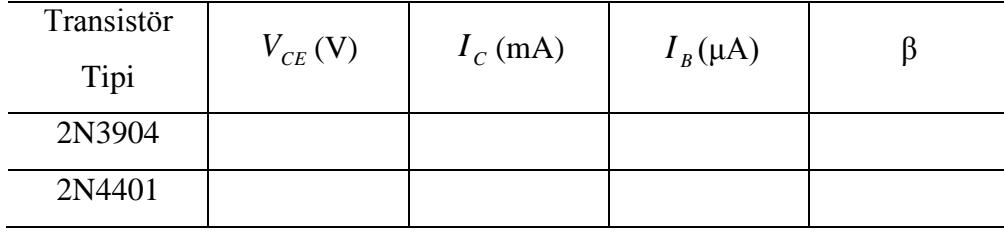

**Çizelge 7.1**

**d.** Aşağıda verilen denklemleri kullanarak transistörlerin değişmesine karşılık her bir nicelikteki % değişmeyi hesaplayınız. Transistörler değişse bile akım ve gerilim değerlerinin değişmeden kalması çok önemlidir. Ancak sabitlenmiş ileri eğilimleme β'ya çok bağımlı olduğundan değerlerde oldukça büyük değişmeler görülecektir. Yaptığınız hesaplamaları Çizelge 7.2'ye kaydediniz.

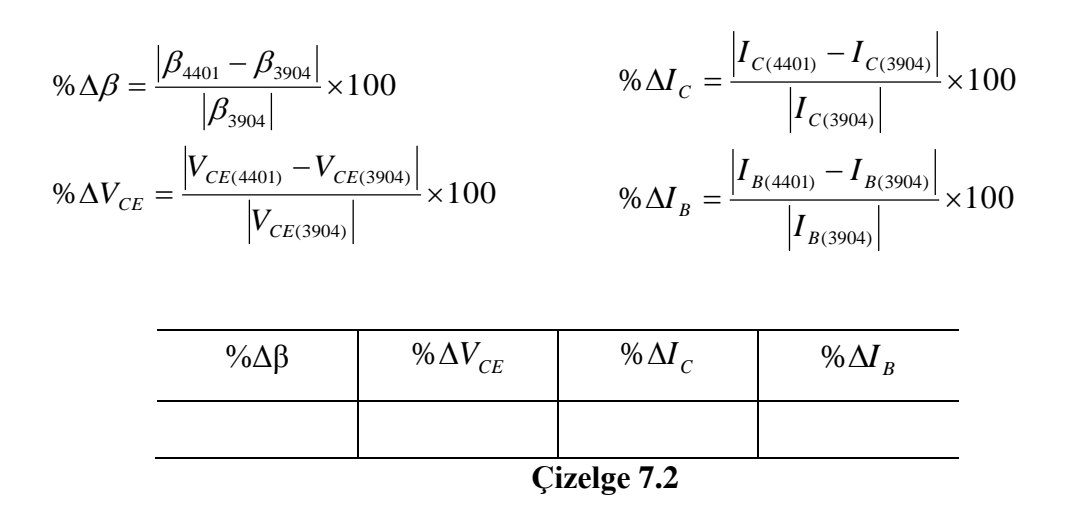

**Kısım 3:** Gerilim Bölücülü İleri Eğilimleme

**a.** Şekil 7.2'deki devreyi 2N3904 transistörü ile kurunuz.

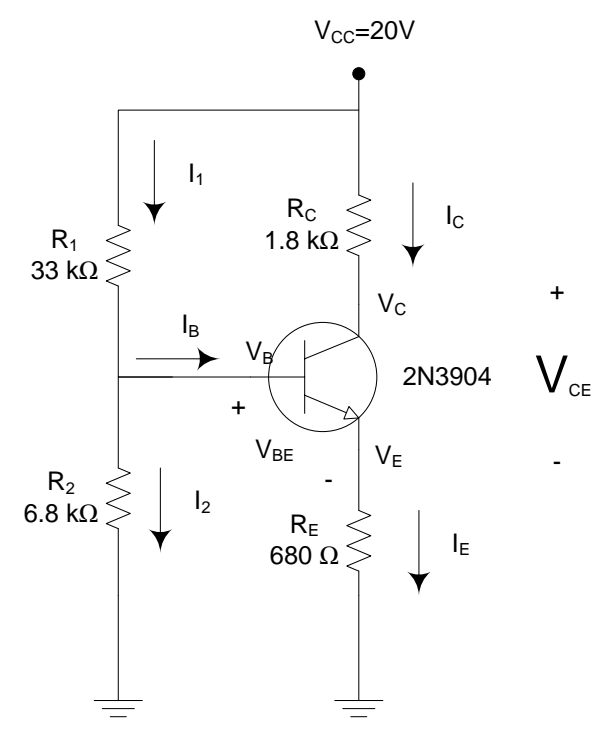

**Şekil 7.2**

**b.** 2N3904 için 1(ç) adımında bulduğunuz β değerini kullanarak  $V_B$ ,  $V_E$ ,  $I_E$ ,  $I_C$ ,  $V_C$ ,  $V_{CE}$  ve  $I_B$  değerlerini Şekil 7.2 için hesaplayınız ve Çizelge 7.3'e kaydediniz.

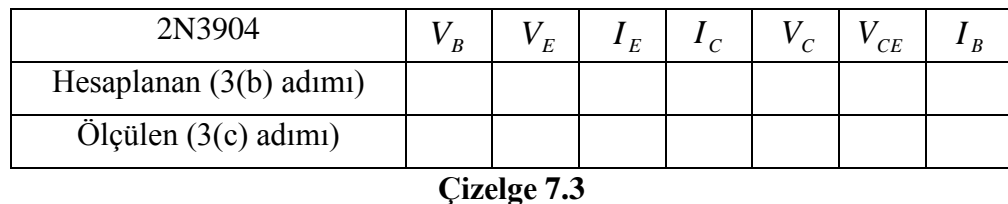

- **c.** Şekil 7.2'deki devreye güç veriniz ve  $V_B$ ,  $V_E$ ,  $V_C$ ,  $V_{CE}$  değerlerini ölçerek Çizelge 7.3'e kaydediniz. Ek olarak  $V_{R_1}$  ve  $V_{R_2}$  değerlerini ölçerek  $I_E$ ,  $I_C$ ,  $I_1$ ,  $I_2$ değerlerini hesaplayınız (  $I_1 = \frac{V_{R_1}}{R_1}$  ve  $I_2 = \frac{V_{R_2}}{R_2}$  $I_1 = \frac{V_{R_1}}{R}$  ve  $I_2 = \frac{V_{R_2}}{R}$ . Son olarak  $I_1$  ve  $I_2$  değerlerini kullanarak  $I_B$  değerini hesaplayınız. Bulduğunuz bu değerleri Çizelge 7.3'e kaydediniz.
- **ç.** 3(c) adımında bulduğunuz  $V_{CE}$ ,  $I_B$ ,  $I_C$  değerlerini ve 1(ς) adımında bulduğunuz β değerini Çizelge 7.4'e kaydediniz.
- **d.** 2N3904'ü 2N4401 ile değiştirerek  $V_{CE}$ ,  $V_{R_1}$ , ve  $V_{R_2}$  değerlerini ölçünüz.
	- $I_1 = \frac{V_{R_1}}{R_1}$  ve  $I_2 = \frac{V_{R_2}}{R_2}$  $I_1 = \frac{V_{R_1}}{R}$  ve  $I_2 = \frac{V_{R_2}}{R}$  değerlerini hesaplayınız. Son olarak  $I_1$  ve  $I_2$  değerlerini

kullanarak  $I_B$  ve  $I_C$  değerlerini hesaplayınız. Bulduğunuz  $V_{CE}$ ,  $I_B$ ,  $I_C$ değerlerini ve 2(ç) adımında bulduğunuz β değerini Çizelge 7.4'e kaydediniz.

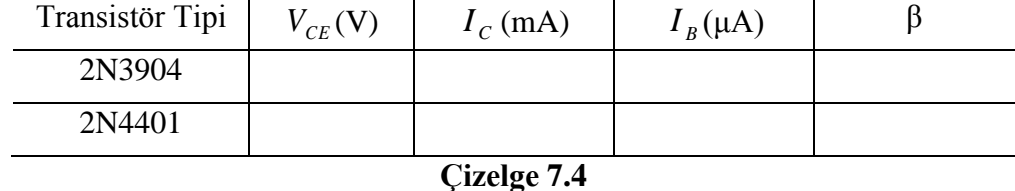

**e.**  $\beta$ ,  $I_B$ ,  $I_C$  ve  $V_{CE}$  değerlerindeki % değişmeyi hesaplayıp Çizelge 7.5'e kaydediniz.

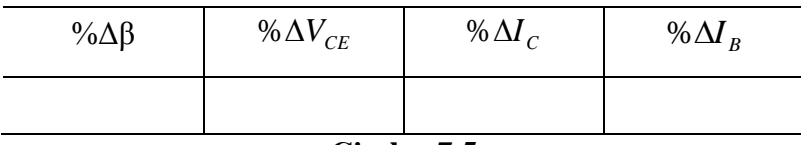

```
Çizelge 7.5
```
# Deney 8: BJT'lerin Yayıcı İleri Eğilimlenmesi ve Toplayıcı Geribeslemeli İleri Eğilimlenmesi

**Deneyin Amacı:** Yayıcı ileri eğilimleme ve toplayıcı geribeslemeli ileri eğilimleme devrelerinde çalışma noktasını belirlemek.

### **Deney İçin Gerekli Devre Elemanları**

- Direnc
	- o 2 Adet  $2.2 \text{ k}\Omega$
	- o 1 Adet 3 kΩ
	- o 1 Adet 390 k $\Omega$
	- o 1 Adet 1 MΩ
- Transistör
	- o 2N3904 veya eşdeğeri
	- o 2N4401 veya eşdeğeri

**Deneyde Kullanılacak Araç Gereçler**

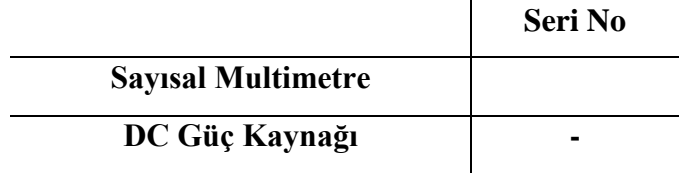

#### **Kuramsal Bilgi**

Yayıcı ileri eğilimlemeli devre bir ya da iki güç kaynağı kullanılarak yapılabilir. Her iki düzende de sabit ileri eğilimleme devresinden daha kararlı olarak çalışır. Daha da açık ifade edecek olursak eğer  $\beta \times R_E$ ,  $R_B$ 'den çok daha büyük ise yayıcı akımı transistörün β değerinden bağımsız olacaktır ( $I_B = \frac{r_{CC} - r_{BE}}{B_0 + (B_0 + 1)B}$  ve  $I_E = (\beta + 1)I_B$  $B^{\perp}$   $\psi^{\perp}$   $\mu_E$  $B = \frac{V_{CC} - V_{BE}}{P_{A} + (Q_{A} + 1)P}$  ve  $I_{E} = (\beta + 1)I$  $R_{B} + (\beta + 1)R$  $I_B = \frac{V_{CC} - V_{BE}}{R_{C} (R_{A} + R_{B})}$  ve  $I_E = (\beta + 1)$  $(\beta + 1)$  $= (\beta +$  $+(\beta +$  $=\frac{V_{CC}-V_{BE}}{R_{C}+R_{C}+R_{D}}$  ve  $I_{E}=(\beta$  $_{\beta}$ ). Dolayısıyla yayıcı ileri eğilimlemeli bir devrede transistörü değiştirirsek, *<sup>C</sup> VCE I* ve değerlerindeki değişim çok fazla olmayacaktır olacaktır.

Eğer toplayıcı geri beslemeli ileri eğilimleme devresi ile sabit ileri eğilimleme devresini karşılaştıracak olursak taban direncinin güç kaynağına değil toplayıcı ucuna bağlandığını görürüz. Böylelikle toplayıcı geri beslemeli devrede taban direnci üzerine düşen gerilimin toplayıcı geriliminin bir işlevi olduğu görülür. Bu devrelerde negatif geri beslemeli

devrelerin çalışma ilkesi anlaşılmaktadır. Örneğin  $I_c$  akımındaki herhangi bir artma eğilimi sonucunda  $V_c$  geriliminin değeri düşecek dolayısıyla da  $I_B$  akımının değeri  $I_c$  akımını dengelemeye yönelik azalacaktır. Sonuç olarak ortaya transistör parametrelerine daha az bağımlı bir tasarım çıkacaktır.

## **Deneyin Yapılışı**

**Kısım 1:** β'nın Belirlenmesi

**a.** Şekil 8.1'deki devreyi kurunuz.

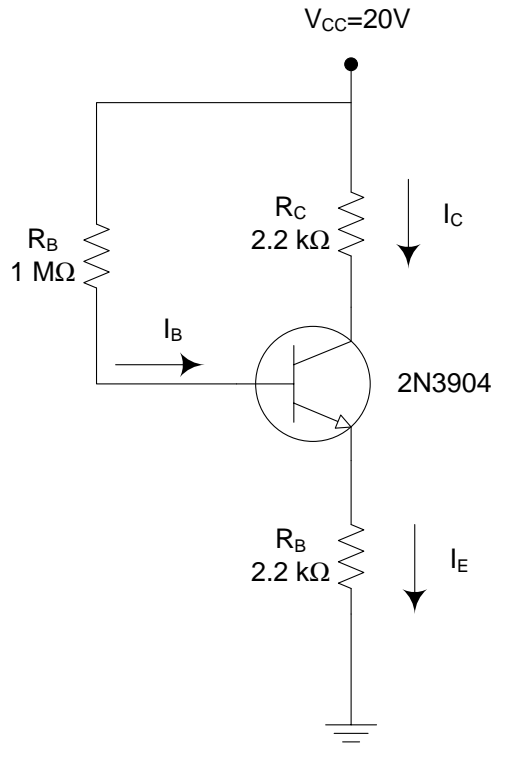

**Şekil 8.1**

**b.**  $V_B$  ve  $V_{RC}$  değerlerini ölçerek kaydediniz.

( ) \_\_\_\_\_\_\_\_\_ *RC ölçülenV* ( ) \_\_\_\_\_\_\_\_\_ *B ölçülenV*

**c.** (1) ve (2) denklemlerini kullanarak taban akımını ve toplayıcı akımını hesaplayınız ve Çizelge 8.2'ye kaydediniz.  $R_B$  direncinin değerinin çok yüksek olması nedeniyle V<sub>RB</sub> geriliminin direkt olarak ölçülmediğine dikkat ediniz.

$$
I_B = \frac{V_{CC} - V_B}{R_B} \tag{1}
$$

$$
I_C = \frac{V_{RC}}{R_C} \tag{2}
$$

- $I_c = \frac{I_c}{I_c}$ \_\_\_\_\_\_\_\_\_ *B I*
- **ç.** 1(c)'deki sonuçları kullanarak β değerini hesaplayınız ve Çizelge 8.2'ye kaydediniz.

 $(hesaplanan\beta =$ 

**Kısım 2:** Yayıcı İleri Eğilimleme Düzeneği

**a.** 1(ç) adımında bulduğunuz β değerini kullanarak Şekil 8.1'deki devrede sadece dirençlerin değerlerini ve güç kaynağı gerilimini kullanarak  $I_B$  ve  $I_C$  akımlarını hesaplayınız ve Çizelge 8.1'e kaydediniz ( $V_{BE}$ =0.7V kullanınız).

 $I_c = \_$  $I_B = \_$  **b.** 2(a) adımındaki sonuçları kullanarak  $V_B$ ,  $V_C$ ,  $V_E$ ,  $V_{BE}$  ve  $V_{CE}$ gerilimlerini hesaplayınız ve Çizelge 8.1'e kaydediniz.

( ) \_\_\_\_\_\_\_\_ *BE hesaplananV* ( ) \_\_\_\_\_\_\_\_ *CE hesaplananV* ( ) \_\_\_\_\_\_\_\_ *E hesaplananV* ( ) \_\_\_\_\_\_\_\_ *C hesaplananV* ( ) \_\_\_\_\_\_\_\_ *B hesaplananV*

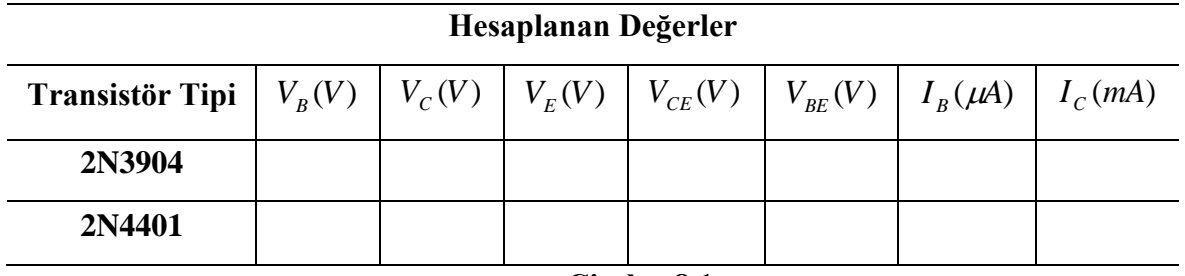

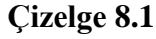

- **c.** Şekil 8.1'deki devreye güç veriniz ve  $V_B$ ,  $V_C$ ,  $V_E$ ,  $V_{BE}$  ve  $V_{CE}$  değerlerini ölçünüz ve ölçülen değerleri Çizelge 8.2'ye kaydediniz.
- ( ) \_\_\_\_\_\_\_\_ *BE ölçülen V* ( ) \_\_\_\_\_\_\_\_ *CE ölçülen V* ( ) \_\_\_\_\_\_\_\_ *E ölçülen V* ( ) \_\_\_\_\_\_\_\_ *C ölçülen V* ( ) \_\_\_\_\_\_\_\_ *B ölçülen V*

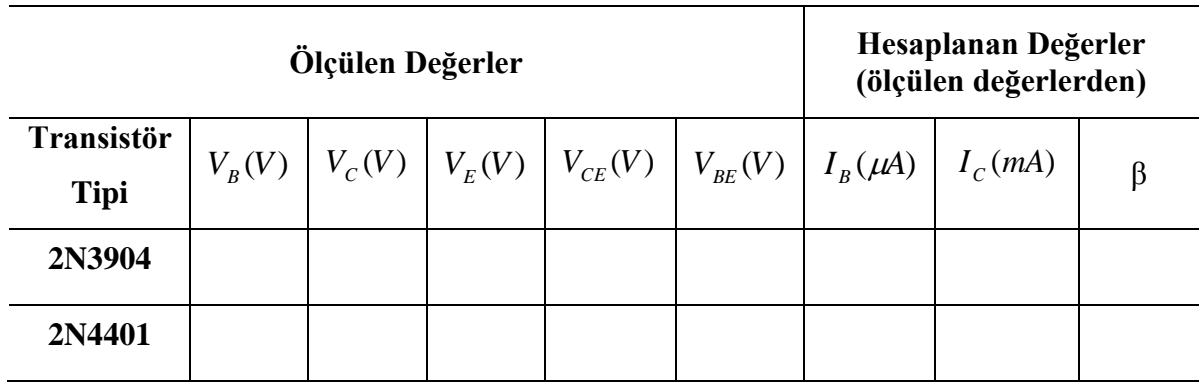

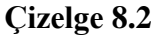

**ç.** Şekil 8.1'deki devrede 2N3904 yerine 2N4401'i bağlayınız. *V<sup>B</sup> VRC* ve değerlerini ölçerek kaydediniz. Daha sonra direnç değerlerinden faydalanarak  $I_B$  ve  $I_C$  akım değerlerini hesaplayınız. Son olarak bu transistör için β değerini hesaplayınız. Hesapladığınız *I*<sub>B</sub>, *I*<sub>C</sub> ve β değerlerini Çizelge 8.2'ye kaydediniz.

( ) \_\_\_\_\_\_\_\_\_ *hesaplanan* ( ) \_\_\_\_\_\_\_\_\_ *ölçülenV RC* ( ) \_\_\_\_\_\_\_\_\_ *ölçülenV B*

**d.** 2N4401 için Şekil 8.1'deki devrenin kuramsal analizini yapınız. Bu analizde, sadece *VCC*, direnç değerleri ve 2(ç)'de bulunan β değerini kullanıp  $V_B$ ,  $V_C$ ,  $V_E$ ,  $V_{BE}$ ,  $V_{CE}$ ,  $I_B$ ,  $I_C$  değerlerini hesaplayarak Çizelge 8.1'e kaydediniz.

**e.** 2N4401 için Şekil 8.1'deki devreye güç veriniz.  $V_B$ ,  $V_C$ ,  $V_E$ ,  $V_{CE}$  ve  $V_{BE}$  değerlerini ölçünüz ve ölçülen değerleri Çizelge 8.2'ye kaydediniz.

**f.** Çizelge 8.2'deki verileri ve aşağıda verilen denklemleri kullanarak transistörlerin değişmesine karşılık her bir nicelikteki % değişmeyi hesaplayınız. Yaptığınız hesaplamaları Çizelge 8.3'e kaydediniz.

$$
\% \Delta \beta = \frac{\left| \beta_{4401} - \beta_{3904} \right|}{\left| \beta_{3904} \right|} \times 100
$$
\n
$$
\% \Delta V_{CE} = \frac{\left| V_{CE(4401)} - V_{CE(3904)} \right|}{\left| V_{CE(3904)} \right|} \times 100
$$
\n
$$
\% \Delta V_{BE} = \frac{\left| V_{CE(4401)} - V_{CE(3904)} \right|}{\left| V_{CE(3904)} \right|} \times 100
$$
\n
$$
\% \Delta I_{B} = \frac{\left| I_{B(4401)} - I_{B(3904)} \right|}{\left| I_{B(3904)} \right|} \times 100
$$

| $\% \Delta \beta$  | % $\Delta V_{CE}$ | % $\Delta I_c$ | % $\Delta I_B$ |  |  |  |
|--------------------|-------------------|----------------|----------------|--|--|--|
|                    |                   |                |                |  |  |  |
| <b>Çizelge 8.3</b> |                   |                |                |  |  |  |

**Kısım 3:** Toplayıcı Geri Beslemeli İleri Eğilimleme ( $R_E = 0\Omega$ )

**a.** Şekil 8.2'deki devreyi 2N3904 transistör ile kurunuz.

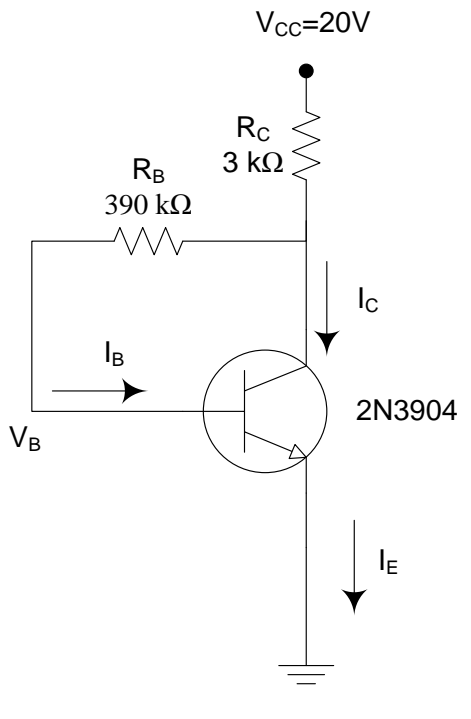

**Şekil 8.2**

**b.** 2N3904 için 1(ς) adımında bulduğunuz β değerini kullanarak  $V_B$ ,  $I_C$ ,  $V_C$ ,  $V_{CE}$  ve  $I_B$ değerlerini Şekil 8.2 için hesaplayınız ve Çizelge 8.4'e kaydediniz.  $V_{BE} = 0.7V$ alınız.

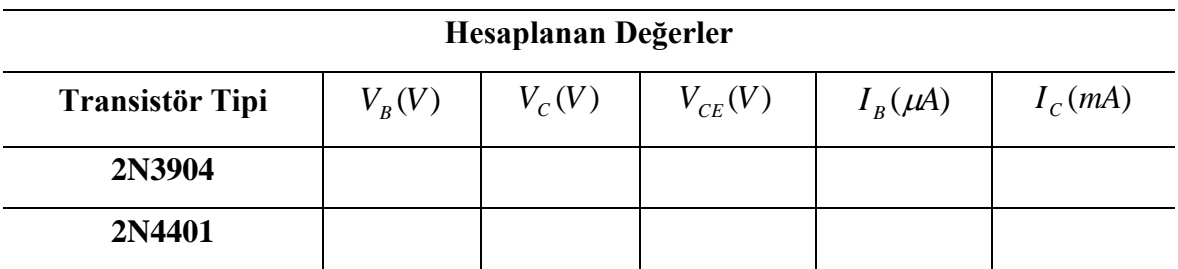

#### **Çizelge 8.4**

**c.** Şekil 8.2'deki devreye güç veriniz ve  $V_B$ ,  $V_C$ ,  $V_{CE}$  değerlerini ölçerek Çizelge 8.5'e kaydediniz. Dirençlerin değerlerinden faydalanarak  $I_B$  ve  $I_C$  değerlerini de hesaplayarak Çizelge 8.5'e kaydediniz. Son olarak β değerini hesaplayınız ve Çizelge 8.5'e kaydediniz.

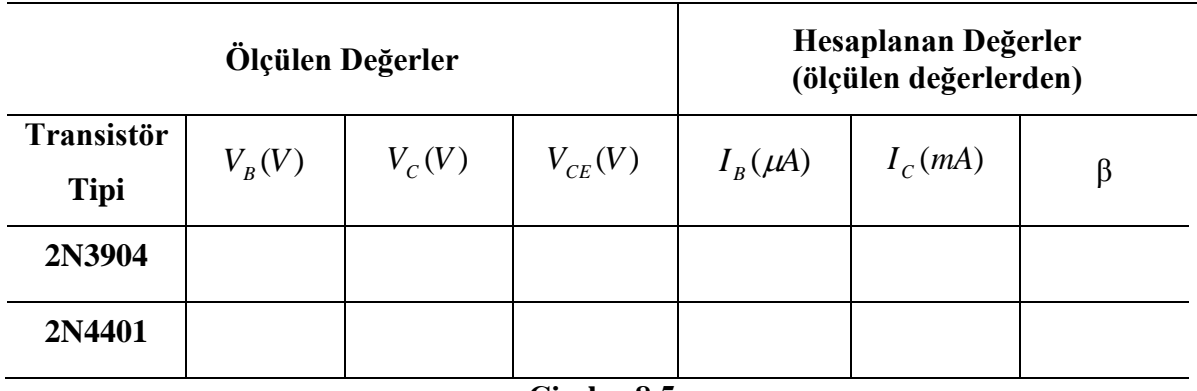

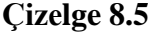

- **ç**. Şekil 8.2'deki devrede 2N3904 yerine 2N4401 bağlayınız ve  $V_B$ ,  $V_C$ ,  $V_{CE}$ ,  $I_B$  ve  $I_C$ değerlerini hesaplayarak Çizelge 8.4'e kaydediniz.
- **d.** 2N4401 transistörlü devreye güç veriniz.  $V_B$ ,  $V_C$ ,  $V_{CE}$  değerlerini ölçerek Çizelge 8.5'e kaydediniz. Dirençlerin ölçülen değerlerinden faydalanarak  $I_B$  ve  $I_C$ değerlerini de hesaplayarak Çizelge 8.5'e kaydediniz. Son olarak β değerini hesaplayınız ve Çizelge 8.5'e kaydediniz.

**e.** Çizelge 8.5'teki verileri kullanarak  $I_B$ ,  $I_C$ ,  $V_{CE}$  ve  $\beta$  değerlerindeki % değişmeyi hesaplayınız ve sonuçları Çizelge 8.6'ya kaydediniz.

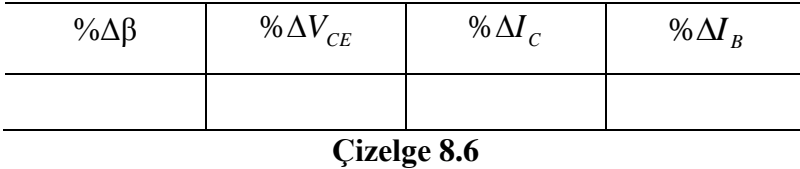

**Kısım 4:** Toplayıcı Geri Beslemeli İleri Eğilimleme ( $R_E \neq 0\Omega$ )

**a.** Şekil 8.3'deki devreyi 2N3904 transistör ile kurunuz.

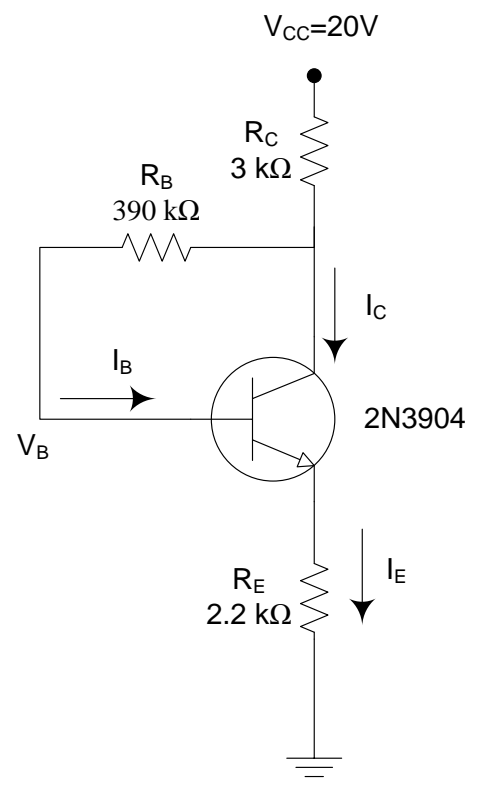

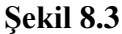

**b.** 1(ç) adımında elde ettiğiniz β değerini kullanarak  $V_B$ ,  $V_C$ ,  $V_E$ ,  $V_{CE}$ ,  $I_B$ ,  $I_C$  ve  $I_E$ değerlerini hesaplayınız ve Çizelge 8.7'ye kaydediniz. $V_{BE} = 0.7 V$ alınız.

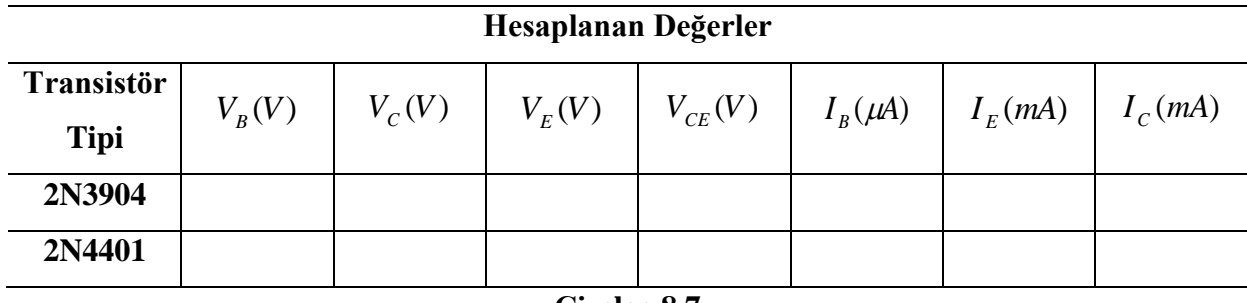

- **Çizelge 8.7**
- **c.** Şekil 8.3'deki devreye güç veriniz ve  $V_B$ ,  $V_C$ ,  $V_E$  ve  $V_{CE}$  değerlerini ölçerek Çizelge 8.8'e kaydediniz. Ek olarak  $I_B$ ,  $I_C$  ve  $I_E$  değerlerini hesaplayarak Çizelge 8.8'e kaydediniz. Son olarak β değerini hesaplayarak Çizelge 8.8'e kaydediniz.

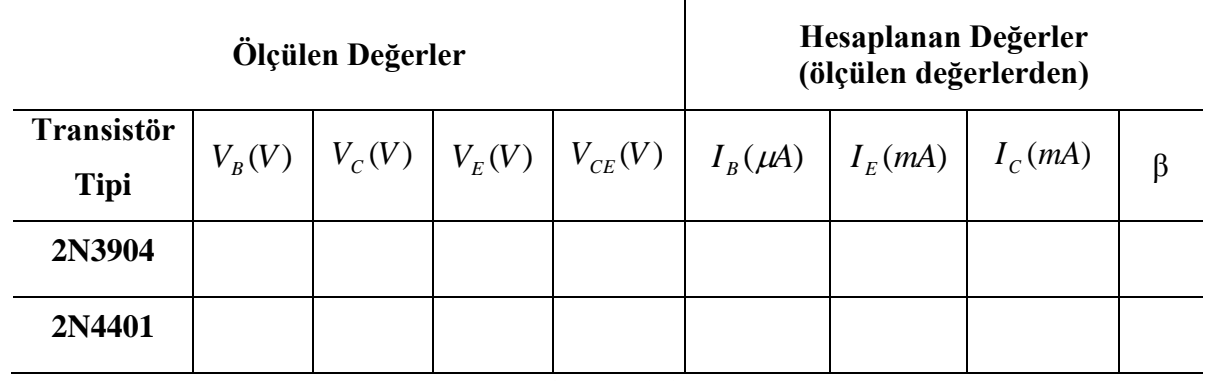

**Çizelge 8.8**

- **ç**. Şekil 8.3'deki devrede 2N3904 yerine 2N4401 bağlayınz ve  $V_B$ ,  $V_C$ ,  $V_E$ ,  $V_{CE}$ ,  $I_B$ ,  $I_C$  ve  $I_E$  değerlerini hesaplayarak Çizelge 8.7'ye kaydediniz.
- **d.** 2N4401 transistörlü devreye güç veriniz.  $V_B$ ,  $V_C$ ,  $V_E$ ,  $V_{CE}$  değerlerini ölçerek Çizelge 8.8'e kaydediniz. Dirençlerin ölçülen değerlerinden faydalanarak  $I_B, I_C$  ve  $I<sub>E</sub>$  değerlerini de hesaplayarak Çizelge 8.8'e kaydediniz. Son olarak β değerini hesaplayınız ve Çizelge 8.8'e kaydediniz.
- **e.**  $I_B$ ,  $I_C$ ,  $V_{CE}$  ve  $\beta$  değerlerindeki % değişmeyi hesaplayarak sonuçları Çizelge 8.9'a kaydediniz.

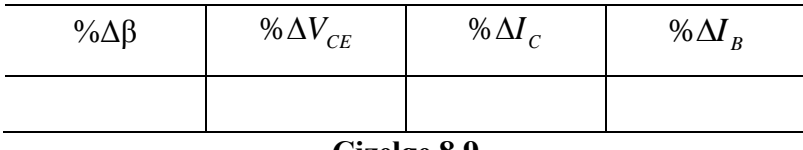

**Çizelge 8.9**

# KAYNAKÇA

Boylestad, R., Nashelsky, L., Monssen, F., "Electronic Devices and Circuit Theory: Lab. Manual" Fifth Ed., Prentice Hall. (C.Ü. Mühendislik Fakültesi Elektrik-Elektronik Mühendisligi Bölümü Elektronik I Lab. Kılavuzundan uyarlanmıştır).